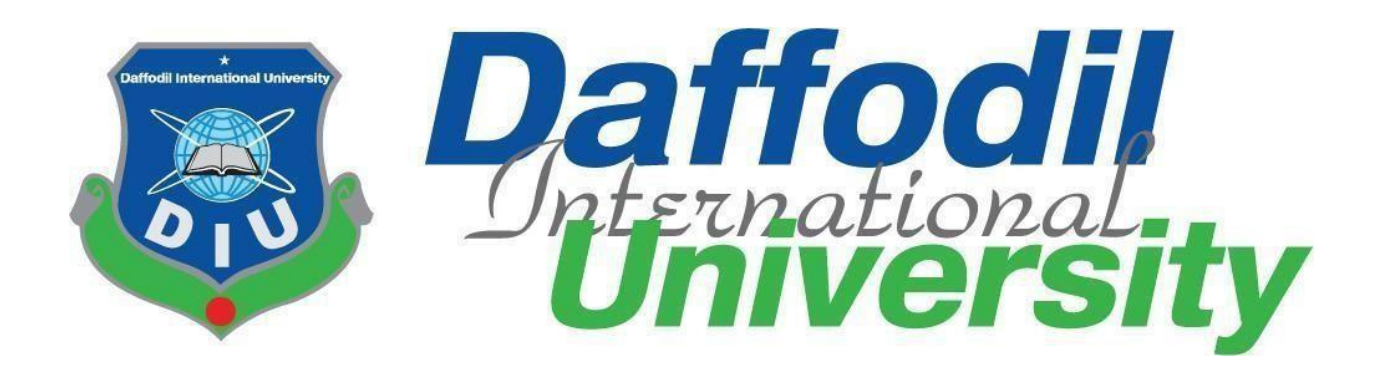

# **Car Wash Service**

# **Submitted By**

Redoy Zahan ID:152-35-1245 Department Of Software Engineering

# **Supervised by Samia Nasrin**

Lecturer Department of Software Engineering Daffodil International University

#### **APPROVAL**

This Project/Thesis titled " Car Wash Service", submitted by Redoy Zahan, ID: 152-35-1245 to the Department of Software Engineering, Daffodil International University has been accepted as satisfactory for the partial fulfillment of the requirements for the degree of B.Sc in Software Engineering and approved as to its style and contents.

#### **BOARD OF EXAMINERS**

Dr. Touhid Bhuiyan **Professor and Head** Department of Software Engineering Faculty of Science and Information Technology Daffodil International University

Dr. Md. Asraf Ali

**Associate Professor** Department of Software Engineering Faculty of Science and Information Technology Daffodil International University

 $\sum$ 

**Mohammad Khaled Sohel Assistant Professor** Department of Software Engineering Faculty of Science and Information Technology Daffodil International University

**Prof Dr. Mohammad Abul Kashem Professor** Department of Computer Science and Engineering Faculty of Electrical and Electronic Engineering Dhaka University of Engineering & Technology, Gazipur Chairman

**Internal Examiner 1** 

**Internal Examiner 2** 

**External Examiner** 

**ODaffodil International University** 

©Daffodil International University

#### **DECLARATION**

I hereby declare that I have taken this project under the supervision Samia Nasria, Lecturer, Department of Software Engineering, Daffodil International University. I also declare that neither this report nor any part of this has been submitted elsewhere for award of any degree.

Redoy Zahan

Redoy Zahan ID: 152-35-1245 Batch: 17th Department of Software Engineering Faculty of Science & Information Technology Daffodil International University

**Certified By:** 

V Fatal

**Samia Nasrin** Lecturer **Department of Software Engineering Daffodil International University** 

## **ACKNOWLEDGEMENT**

I would like to thank the almighty Allah for providing me motivation, patience, and wisdom to complete this project. Then I would like to thank my supervisor **Ms. Samia Nasrin Lecturer Department of Software Engineering.** I am grateful for her significant support, guidance and encouragement. Her necessary instructions and support throughout the project make me more confident and strategic for future work. I wish to express my sincere thanks to Dr. Touhid Bhuiyan, Professor and Head, Department of software Engineering for his constant encouragement. I am very gratitude to my beloved parents for their selfless support, love, and caring at me.

## **ABSTRACT**

"Online Car Wash Service" is an Online web based System where users is using idle parking time while owners leave their cars to carry out other activities, such as shopping, working, entertaining, studying etc. It brings cleaning, painting, repairing service at users doorsteps and also saves your energy.

I have Used PHP as a Programming Language, HTML, CSS, and Bootstrap to Design & Implement for this System.

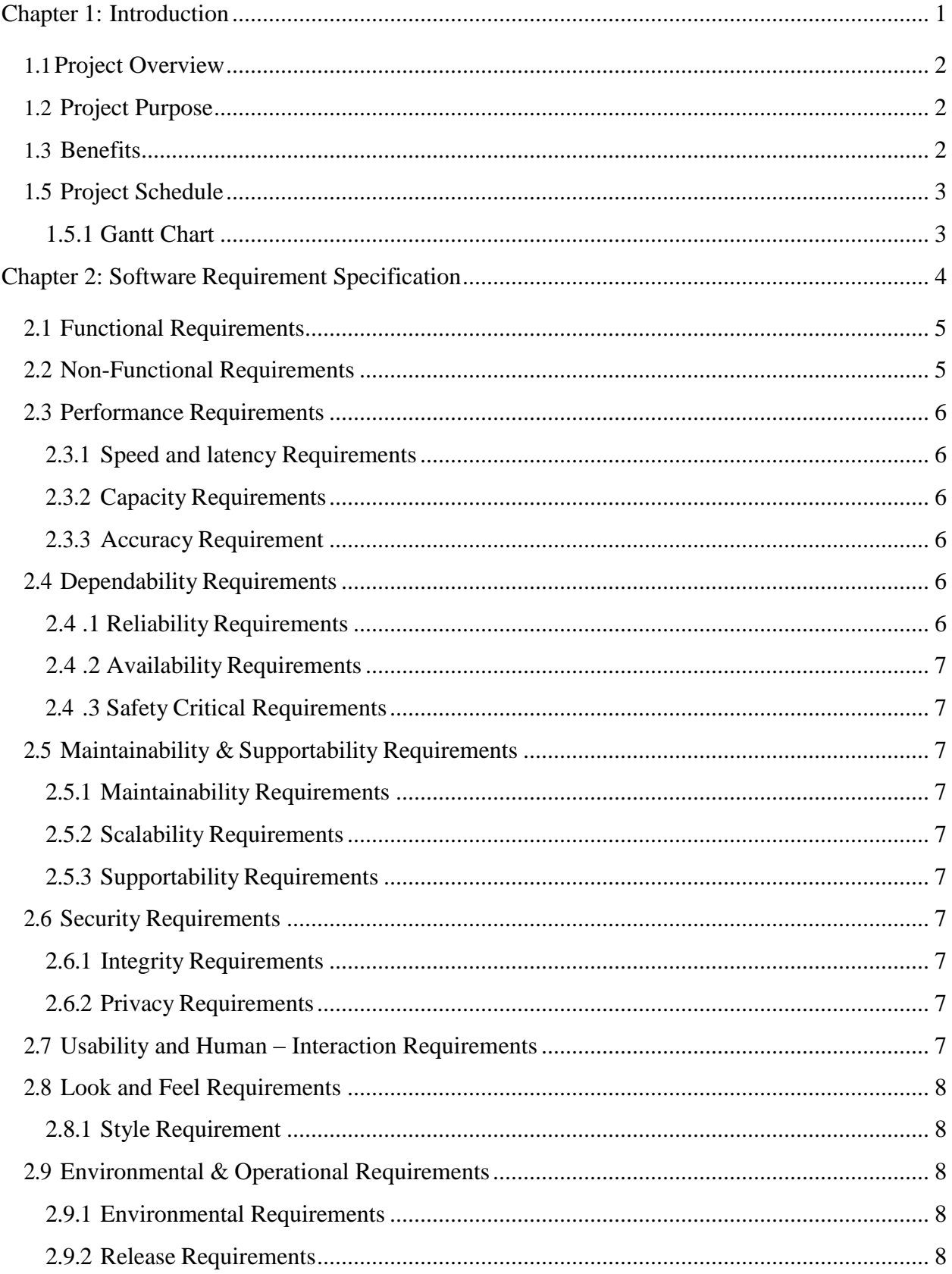

# **Table of Contents**

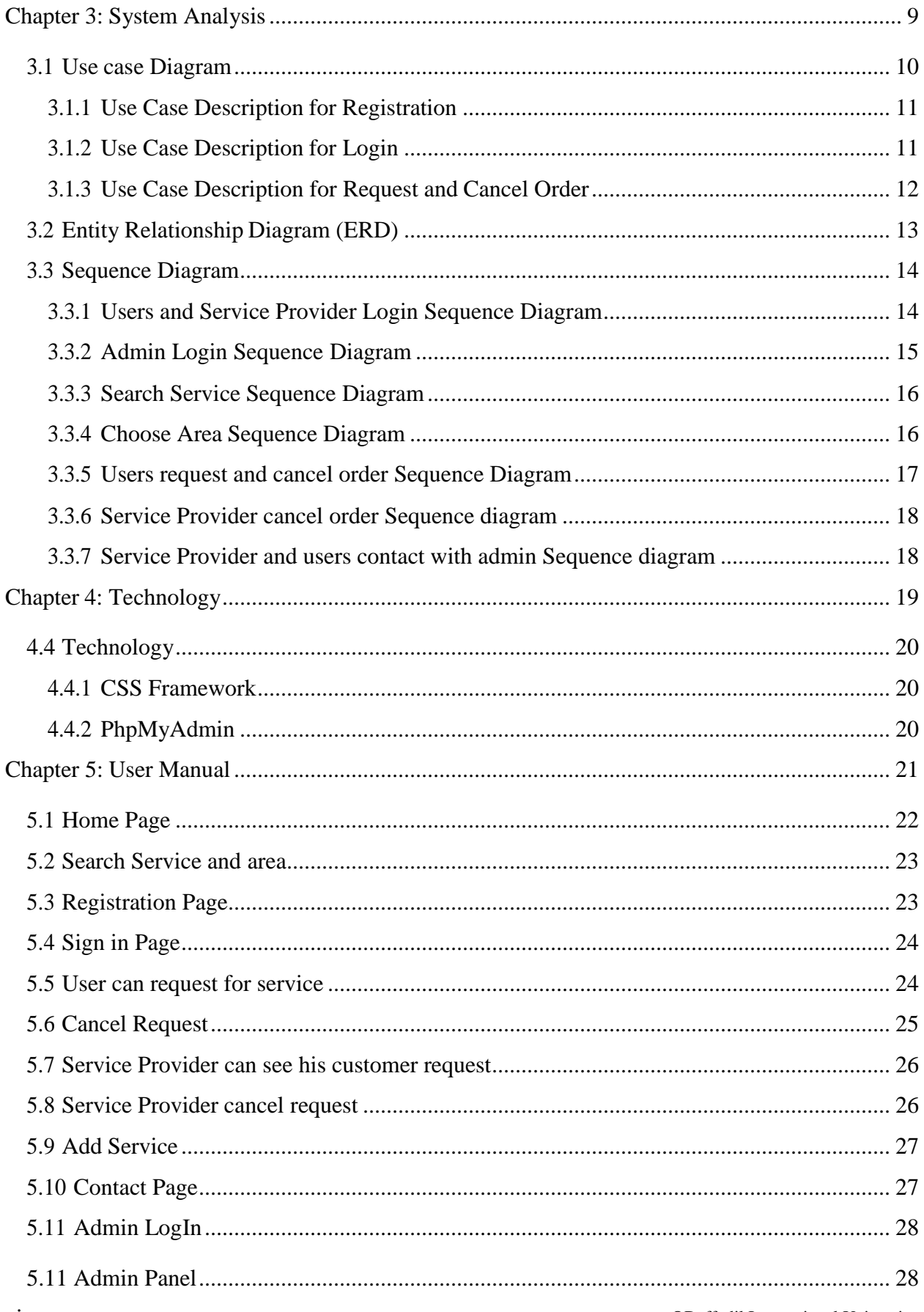

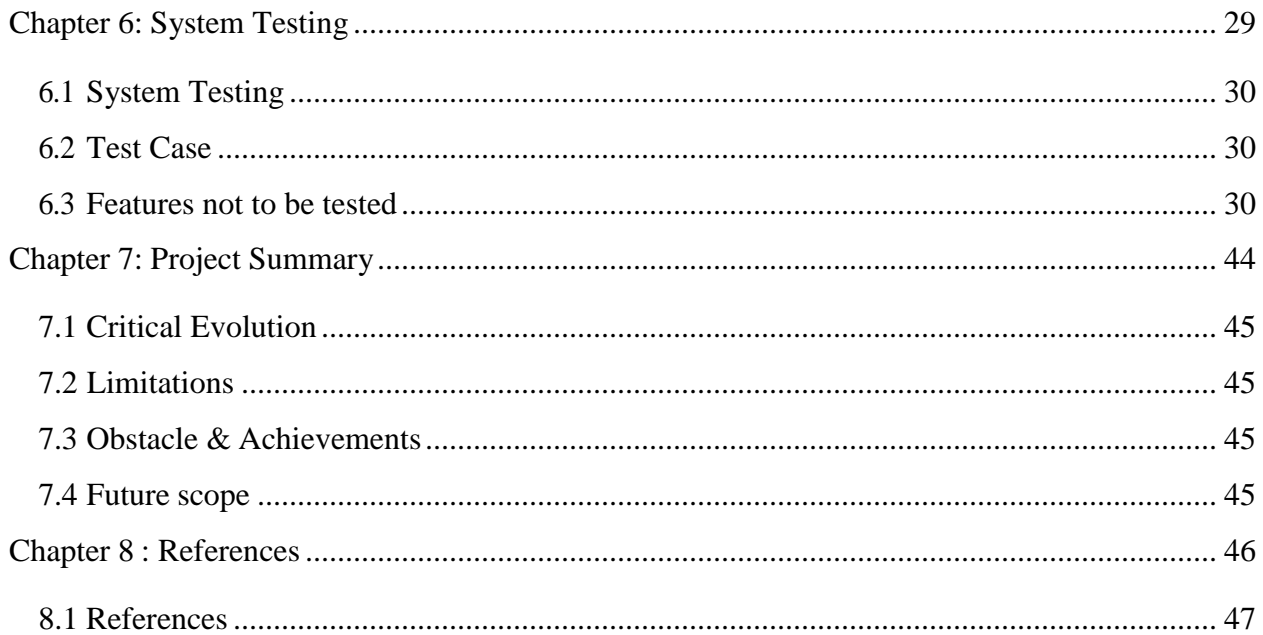

# **List Of Tables**

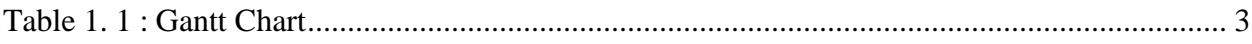

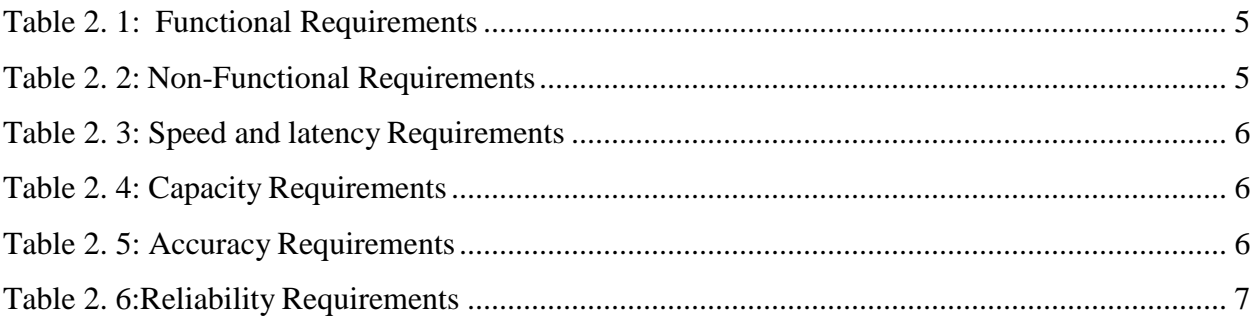

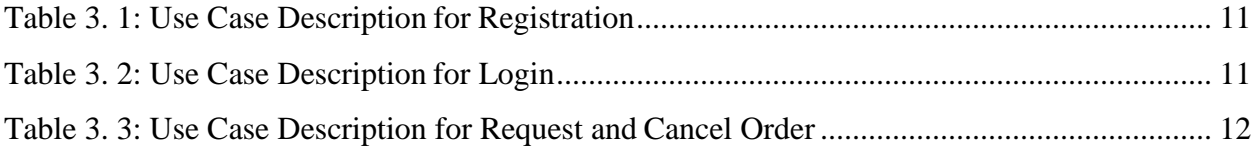

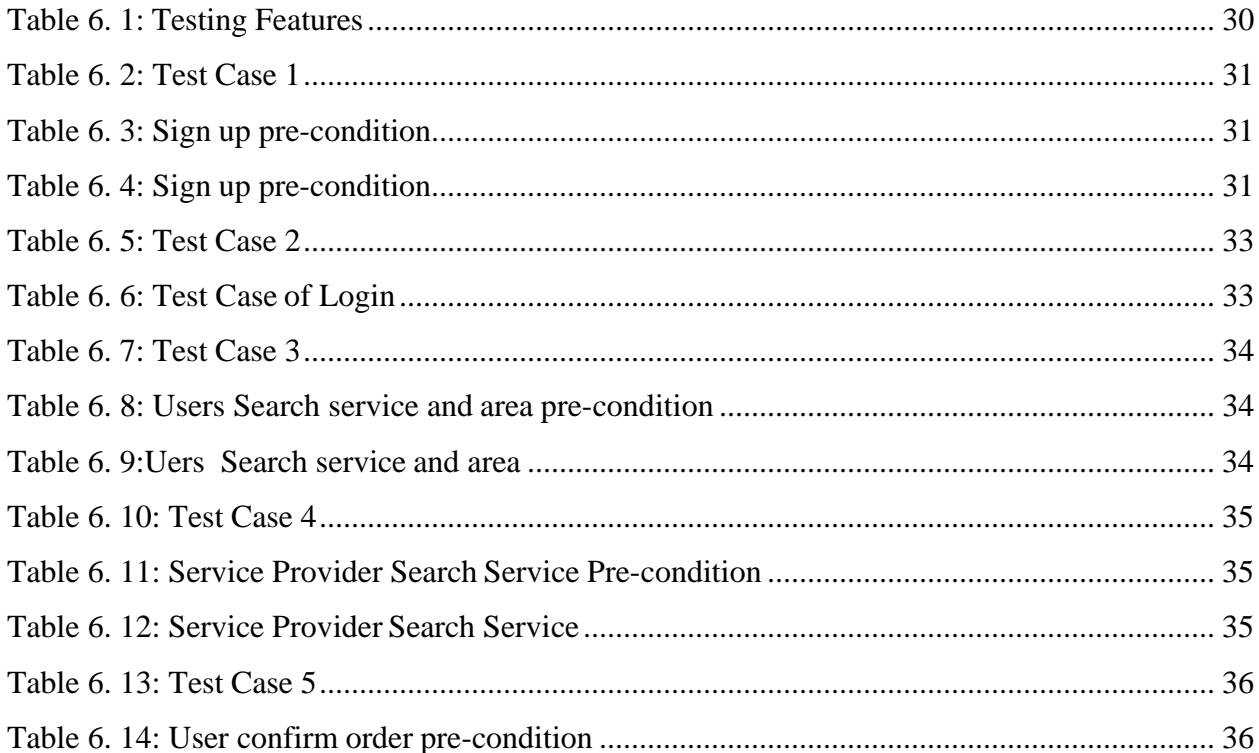

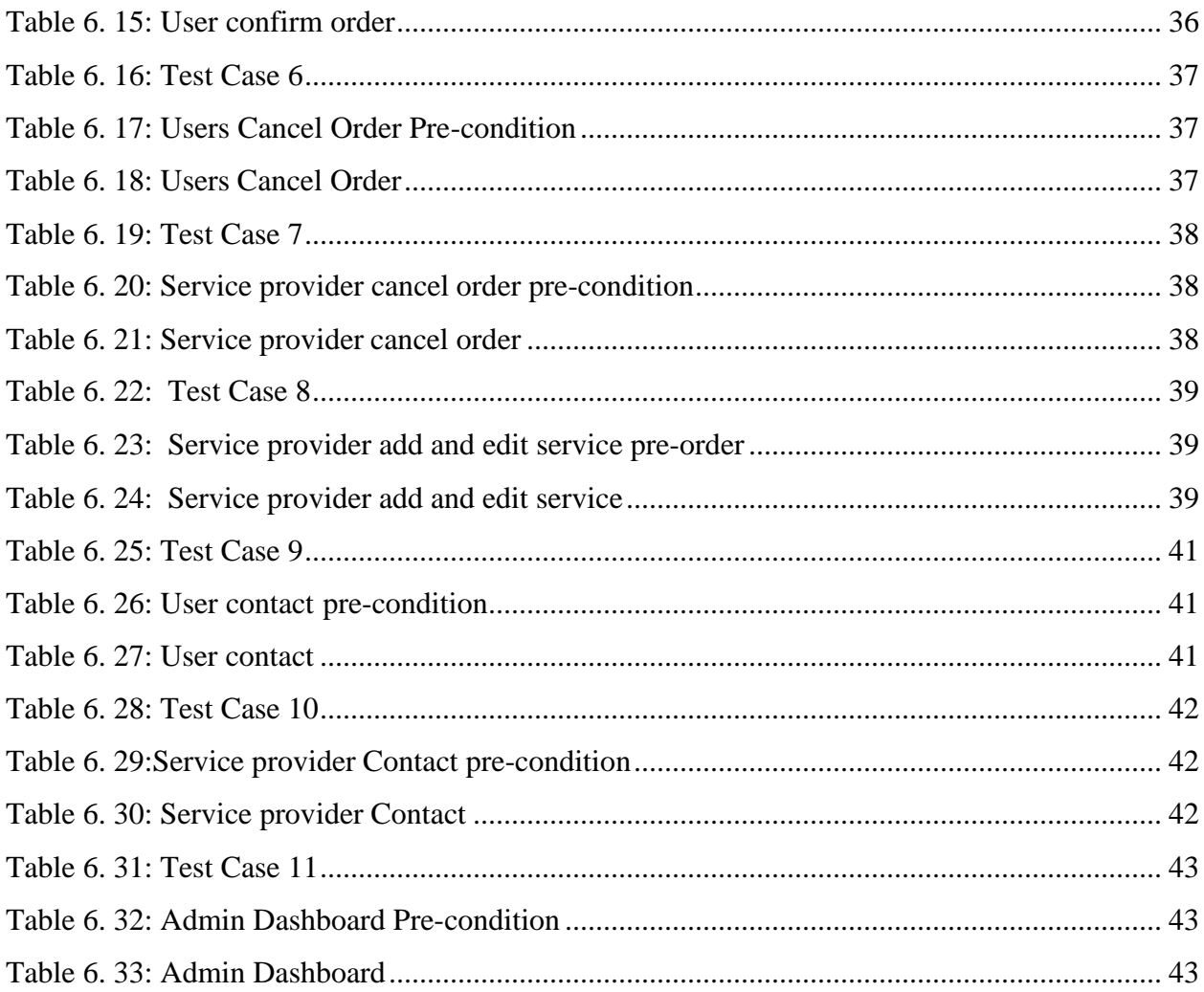

# **List of Figures**

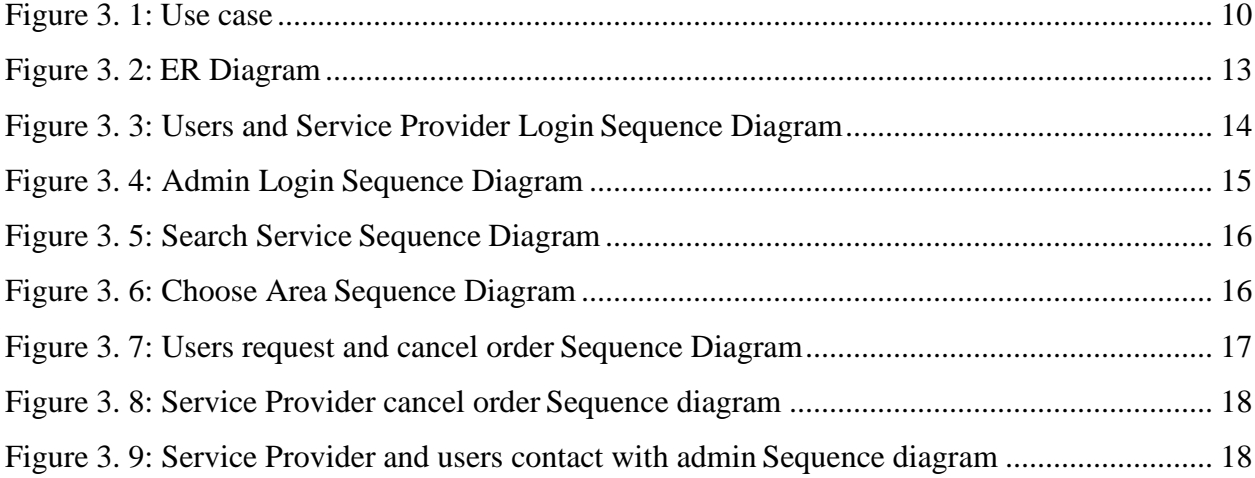

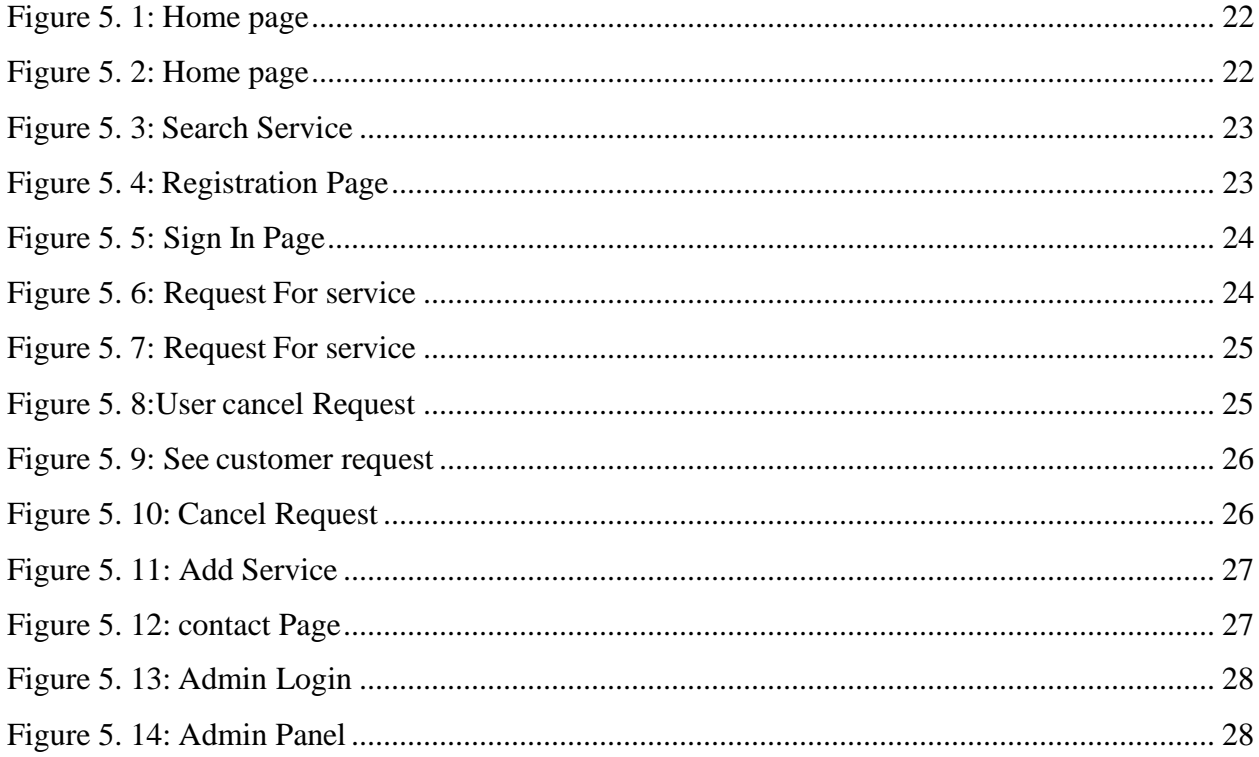

# <span id="page-11-0"></span>**Chapter 1: Introduction**

## <span id="page-12-0"></span>**1.1Project Overview**

Online Car Wash Servicing System is a Web based System where user can easily to find out with nearby car wash servicing garage in Online. This project will be beneficial for those people who don't want to go to the garage. It is an easy and time saving System. This online system provides home delivery of car wash service for that users have to needs to register in this System. Then user needs to Login. By Login user decide which service he/she has needs.

## <span id="page-12-1"></span>**1.2 Project Purpose**

The goal of the system where user can easily get a service with nearby car wash servicing garage online in any time to save his/her time from going to garage.

## <span id="page-12-2"></span>**1.3 Benefits**

The simple concept behind the Car Wash service is using idle parking time while ownersleave their cars to carry out other activities, such as shopping, working, entertaining, studying, etc. If anyone doesn't know about the nearest Car Wash Servicing Garage Then he use the online system. It brings Cleaning, Wash & Color, Changing Tire, Engine Repairing service at your doorsteps and also saves your energy.

## **1.4 Stakeholders**

Stakeholders means a [person o](https://dictionary.cambridge.org/dictionary/english/person)r [group](https://dictionary.cambridge.org/dictionary/english/group) of [people w](https://dictionary.cambridge.org/dictionary/english/people)ho own a [share i](https://dictionary.cambridge.org/dictionary/english/share)n a [business.](https://dictionary.cambridge.org/dictionary/english/business) The stakeholders of the project are users, service providers, admin who directly or indirectly benefitted by the system. Users can know about their details. Service provider can add/edit service in different categories. Normal user can request for specify service belongs to specific service. Service provider will get notification for specific request form specific user. Main admin monitor the service provider and normal user. Main admin create different categories. User can contact with main admin.

# <span id="page-13-0"></span>**1.5 Project Schedule**

Project Schedule is very important to complete the project. Here in the Gantt Chart I have showed how much time I have spent to ready all the topics about project plan and purpose, Requirement specification, System Analysis, Implementation, Testing, Documentation. The Gantt chart is given below:

#### <span id="page-13-1"></span>**1.5.1 Gantt Chart**

<span id="page-13-2"></span>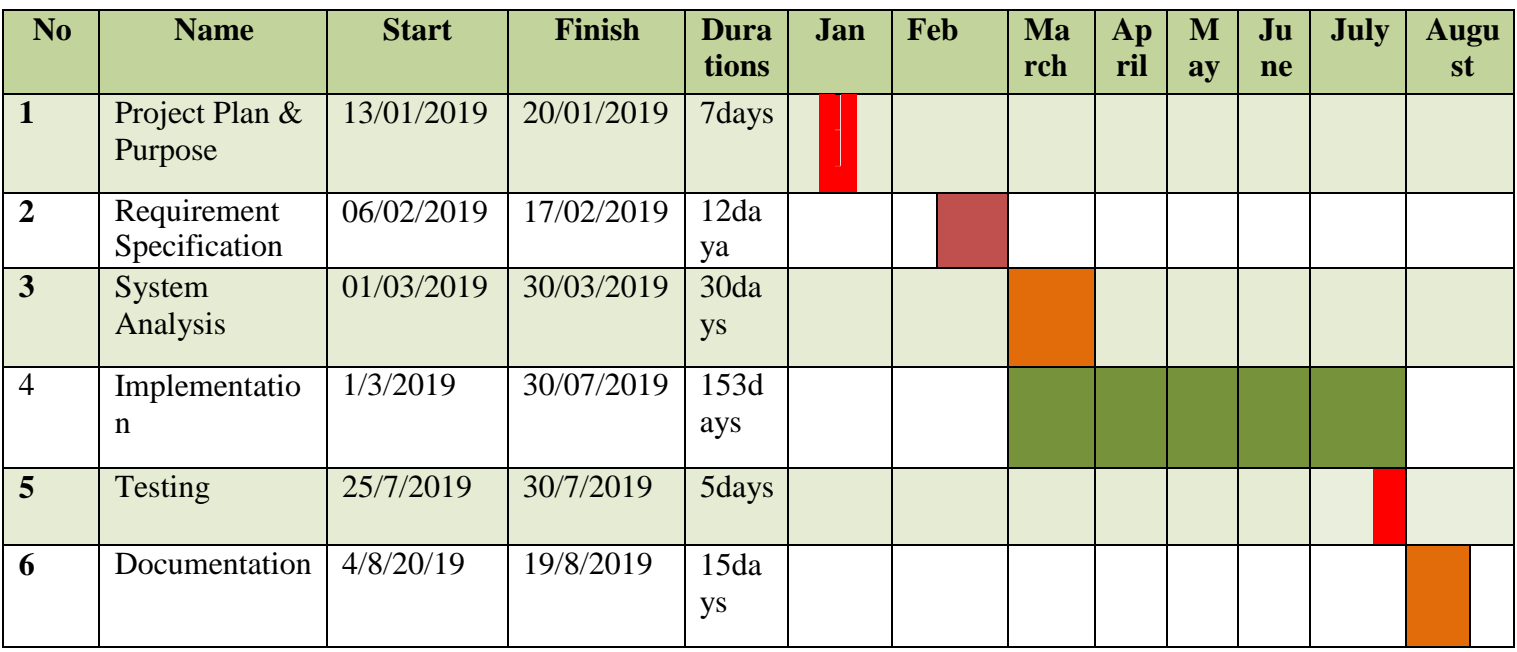

Table 1. 1 : Gantt Chart

<span id="page-14-0"></span>**Chapter 2: Software Requirement Specification**

# <span id="page-15-0"></span>**2.1 Functional Requirements**

<span id="page-15-2"></span>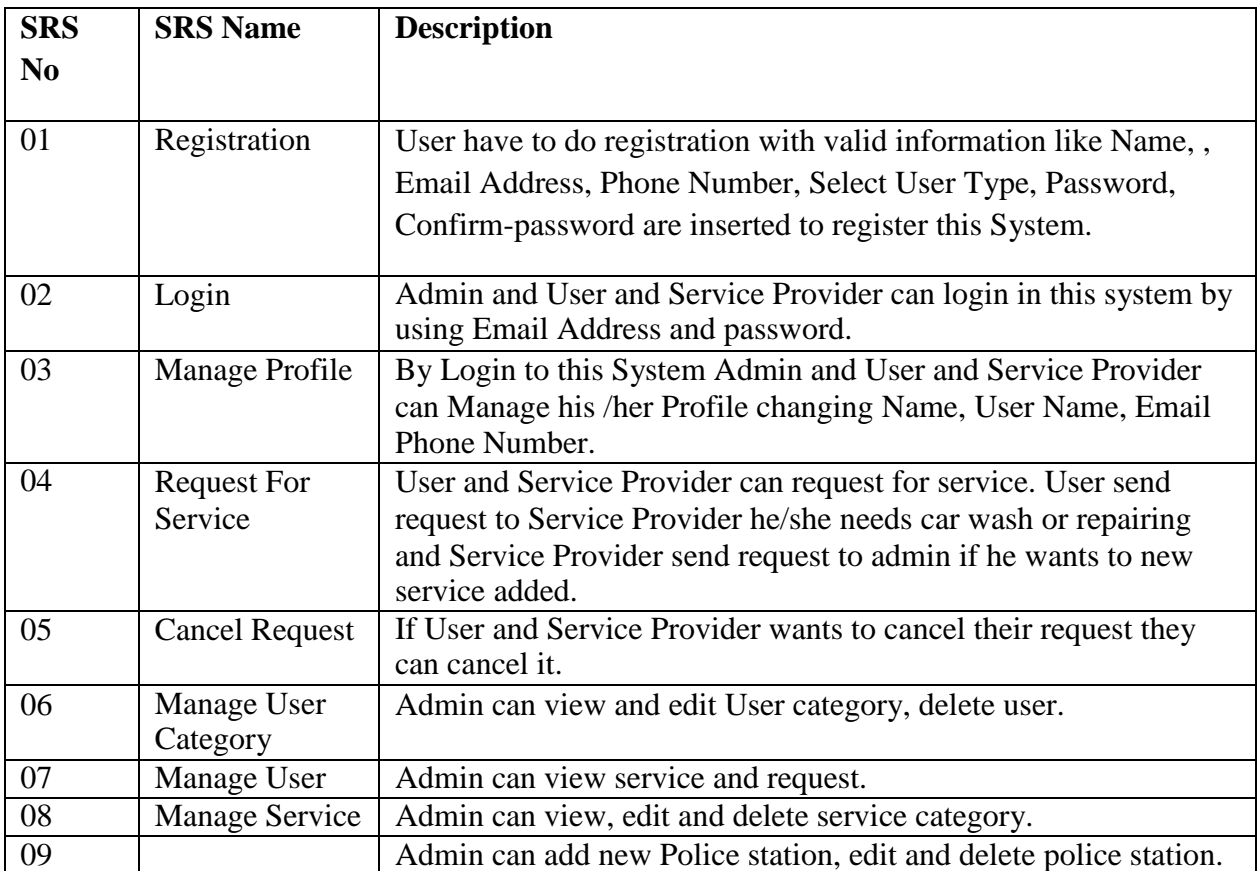

Table 2. 1: Functional Requirements

# <span id="page-15-3"></span><span id="page-15-1"></span>**2.2 Non-Functional Requirements**

Table 2. 2: Non-Functional Requirements

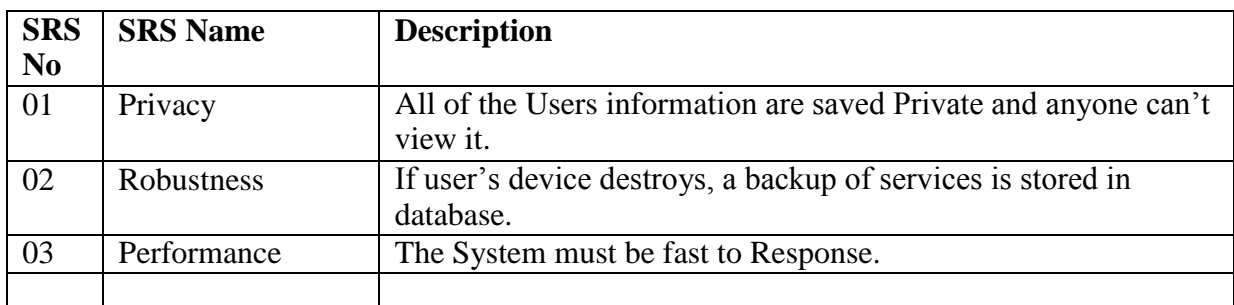

## <span id="page-16-0"></span>**2.3 Performance Requirements**

#### <span id="page-16-1"></span>**2.3.1 Speed and latency Requirements**

<span id="page-16-6"></span>While browsing in this website, the system needs a good speed to perform.

Table 2. 3: Speed and latency Requirements

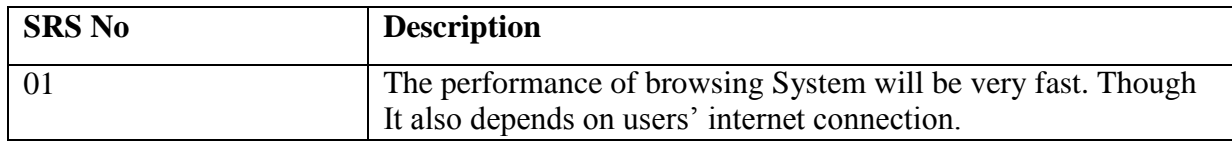

#### <span id="page-16-2"></span>**2.3.2 Capacity Requirements**

<span id="page-16-7"></span>The System will store all inserting information.

#### Table 2. 4: Capacity Requirements

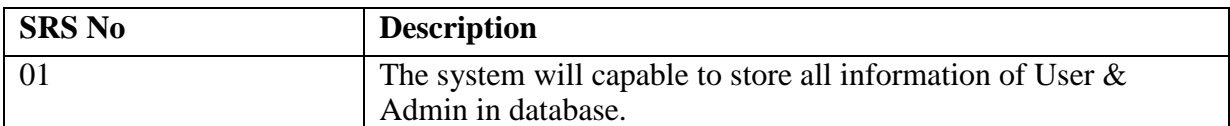

#### <span id="page-16-8"></span><span id="page-16-3"></span>**2.3.3 Accuracy Requirement**

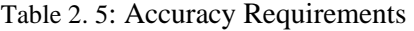

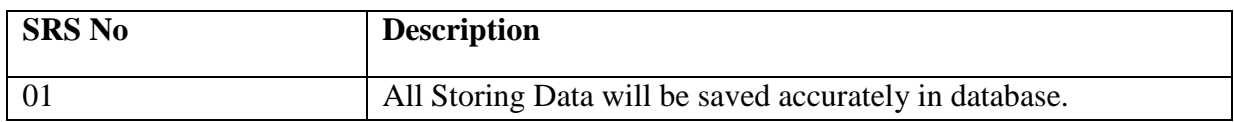

# <span id="page-16-4"></span>**2.4 Dependability Requirements**

#### <span id="page-16-5"></span>**2.4 .1 Reliability Requirements**

#### Table 2. 6:Reliability Requirements

<span id="page-17-10"></span>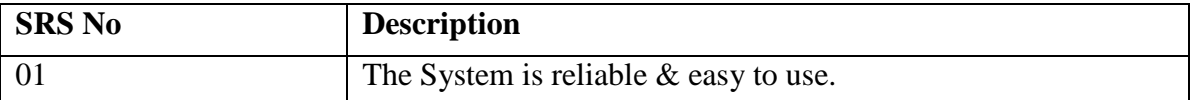

#### <span id="page-17-0"></span>**2.4 .2 Availability Requirements**

The system must be available for using in 24hours.

#### <span id="page-17-1"></span>**2.4 .3 Safety Critical Requirements**

There is no any specific Safety Critical Requirements in this system.

## <span id="page-17-3"></span><span id="page-17-2"></span>**2.5 Maintainability & Supportability Requirements**

#### **2.5.1 Maintainability Requirements**

The System will be maintained with a good way.

#### <span id="page-17-4"></span>**2.5.2 Scalability Requirements**

The system must be Scalable.

#### <span id="page-17-5"></span>**2.5.3 Supportability Requirements**

To understand system behavior technical support is needed as an operator. To Protect the System security from hacker's breaching System operator must be understand what to do then.

## <span id="page-17-6"></span>**2.6 Security Requirements**

#### **2.6.1 Integrity Requirements**

<span id="page-17-7"></span>To protect all credentials of user from stolen, all passwords are saved by encrypted. It is not easy to decrypt the password easily.

#### **2.6.2 Privacy Requirements**

<span id="page-17-8"></span>All of the Storage data will be protected in a secure way. The privacy of User, Service Provider and admin should be protected.

### <span id="page-17-9"></span>**2.7 Usability and Human – Interaction Requirements**

The system has is easy for user interaction because it has a clear interface to use.

# <span id="page-18-0"></span>**2.8 Look and Feel Requirements**

#### <span id="page-18-1"></span>**2.8.1 Style Requirement**

To style this system I will use CSS, Bootstrap.

# <span id="page-18-2"></span>**2.9 Environmental & Operational Requirements**

## <span id="page-18-3"></span>**2.9.1 Environmental Requirements**

As it is online project so user must have to internet connection to use this system.

#### **2.9.2 Release Requirements**

<span id="page-18-4"></span>The System has no any specific Release Requirements in this System.

<span id="page-19-0"></span>**Chapter 3: System Analysis**

# <span id="page-20-0"></span>**3.1 Use case Diagram**

In Unified Modeling language (UML), a use case diagram is a dynamic or behavior diagram. It summarizes the details of systems users and their interactions with the system. The customer, service provider and admin can access this system.

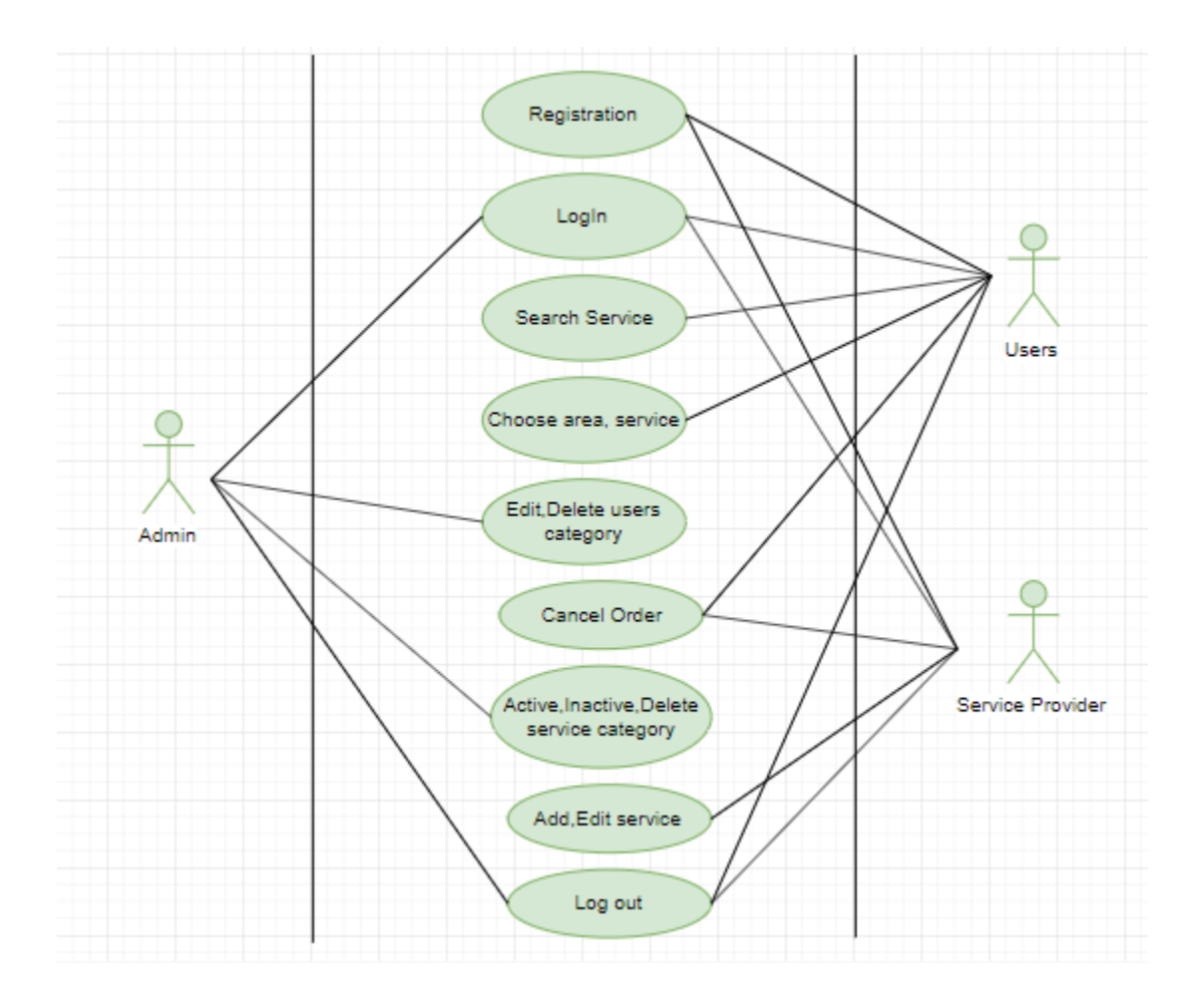

<span id="page-20-1"></span>Figure 3. 1: Use case

# <span id="page-21-0"></span>**3.1.1 Use Case Description for Registration**

<span id="page-21-2"></span>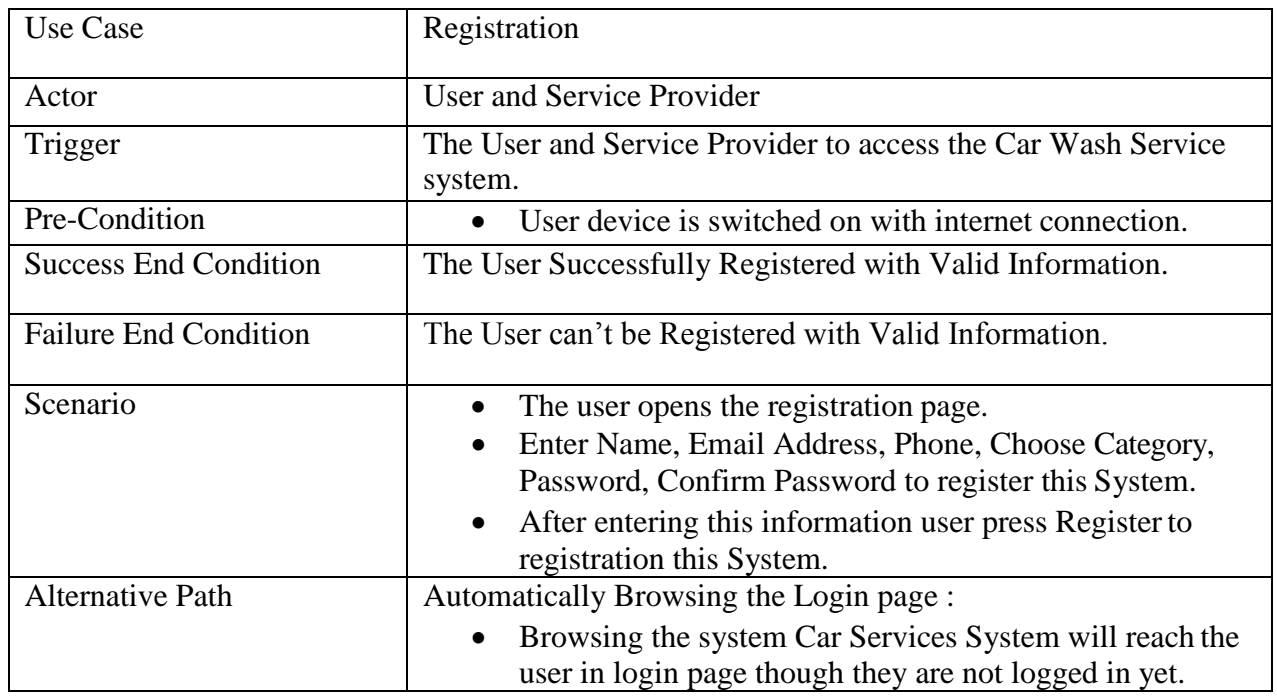

Table 3. 1: Use Case Description for Registration

## <span id="page-21-1"></span>**3.1.2 Use Case Description for Login**

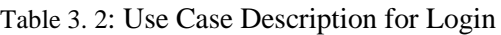

<span id="page-21-3"></span>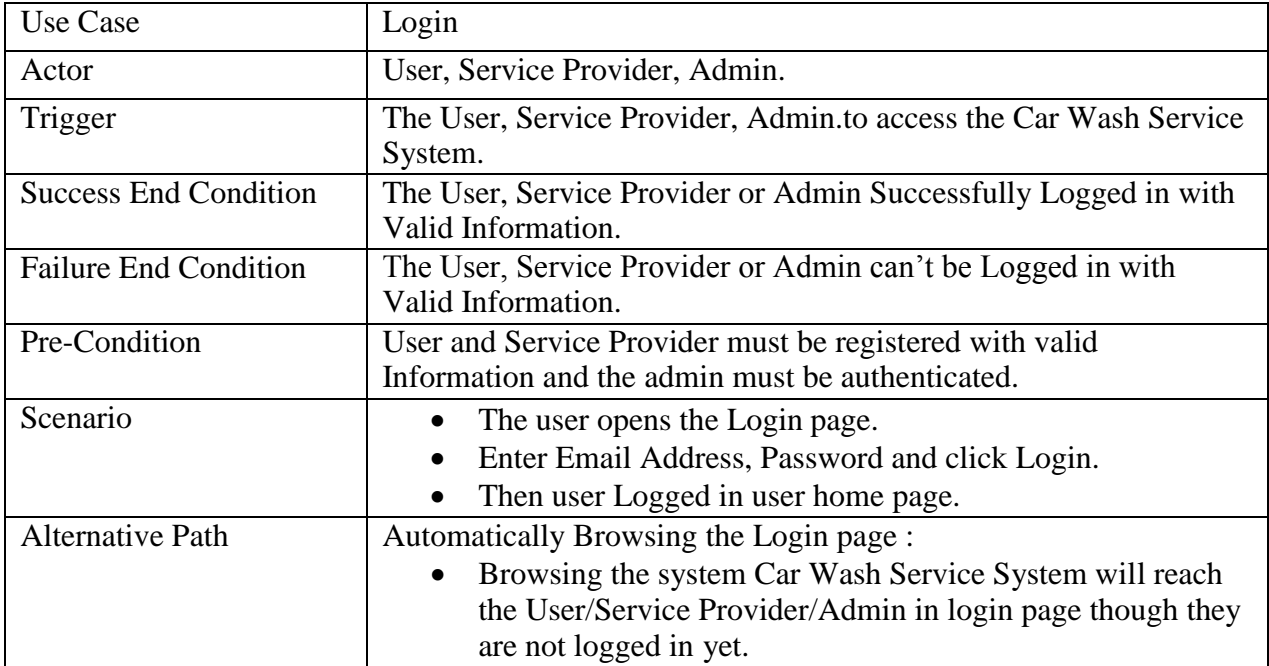

# <span id="page-22-0"></span>**3.1.3 Use Case Description for Request and Cancel Order**

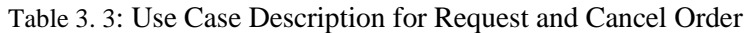

<span id="page-22-1"></span>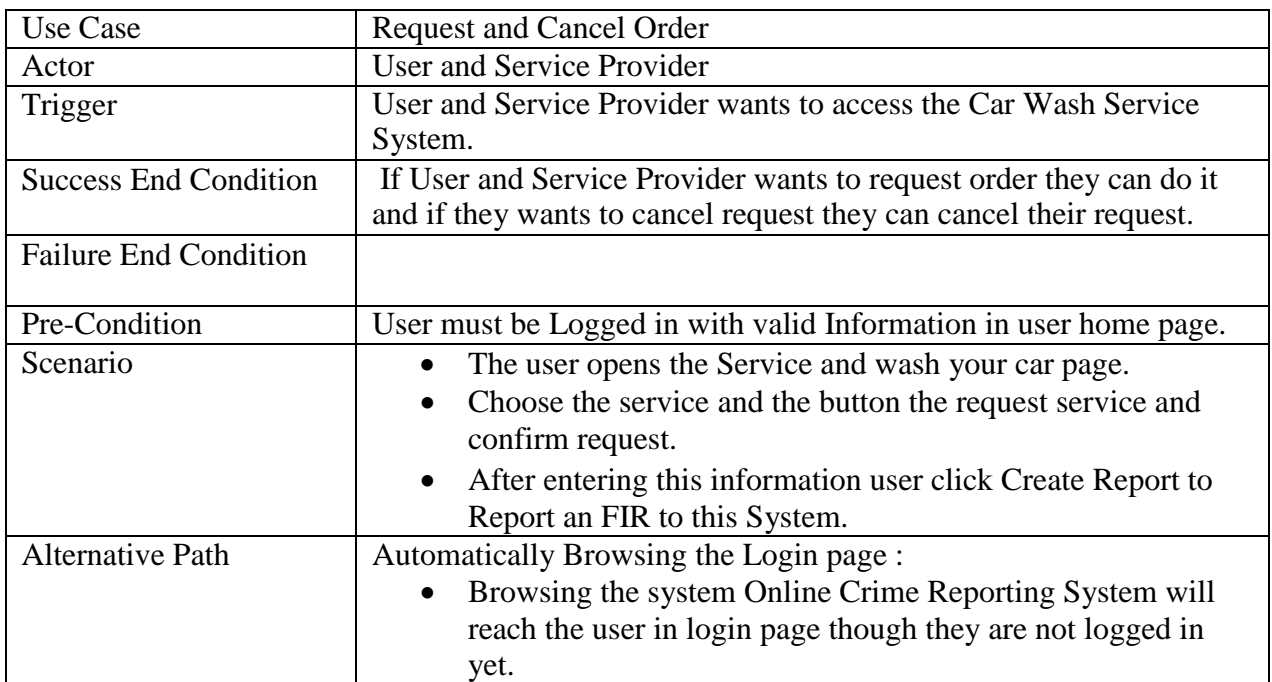

## <span id="page-23-0"></span>**3.2 Entity Relationship Diagram (ERD)**

An entity relationships diagrams (ERD) illustrates the relationship among the entities of a system. An entity is a component of data. ER diagrams define the logical structure of databases. ERD shows the relationships of entity sets stored in stored.

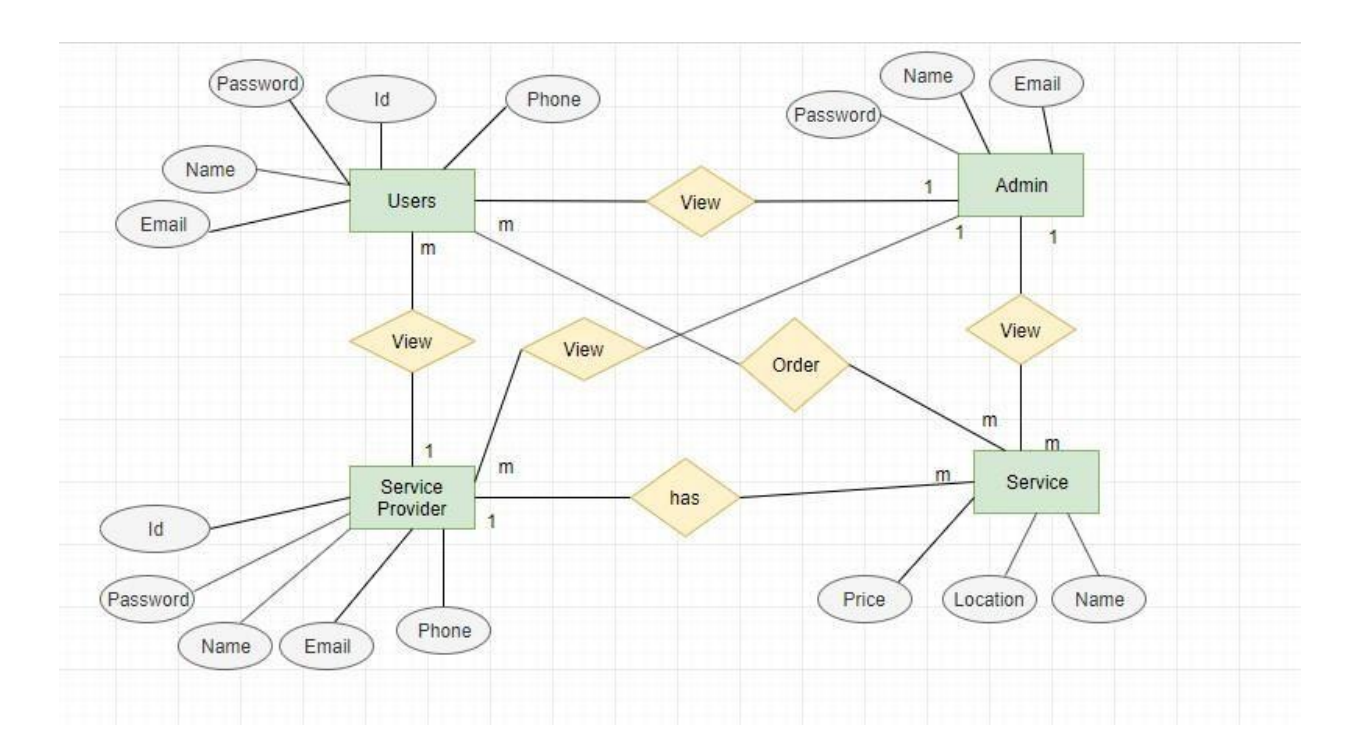

<span id="page-23-1"></span>Figure 3. 2: ER Diagram

## <span id="page-24-0"></span>**3.3 Sequence Diagram**

Sequence diagram is an interaction diagram that shows how objects operate with one another and what order. It is a construct of a massage sequence chart. A sequence diagram shows object interactions arranged in sequence

#### <span id="page-24-1"></span>**3.3.1 Users and Service Provider Login Sequence Diagram**

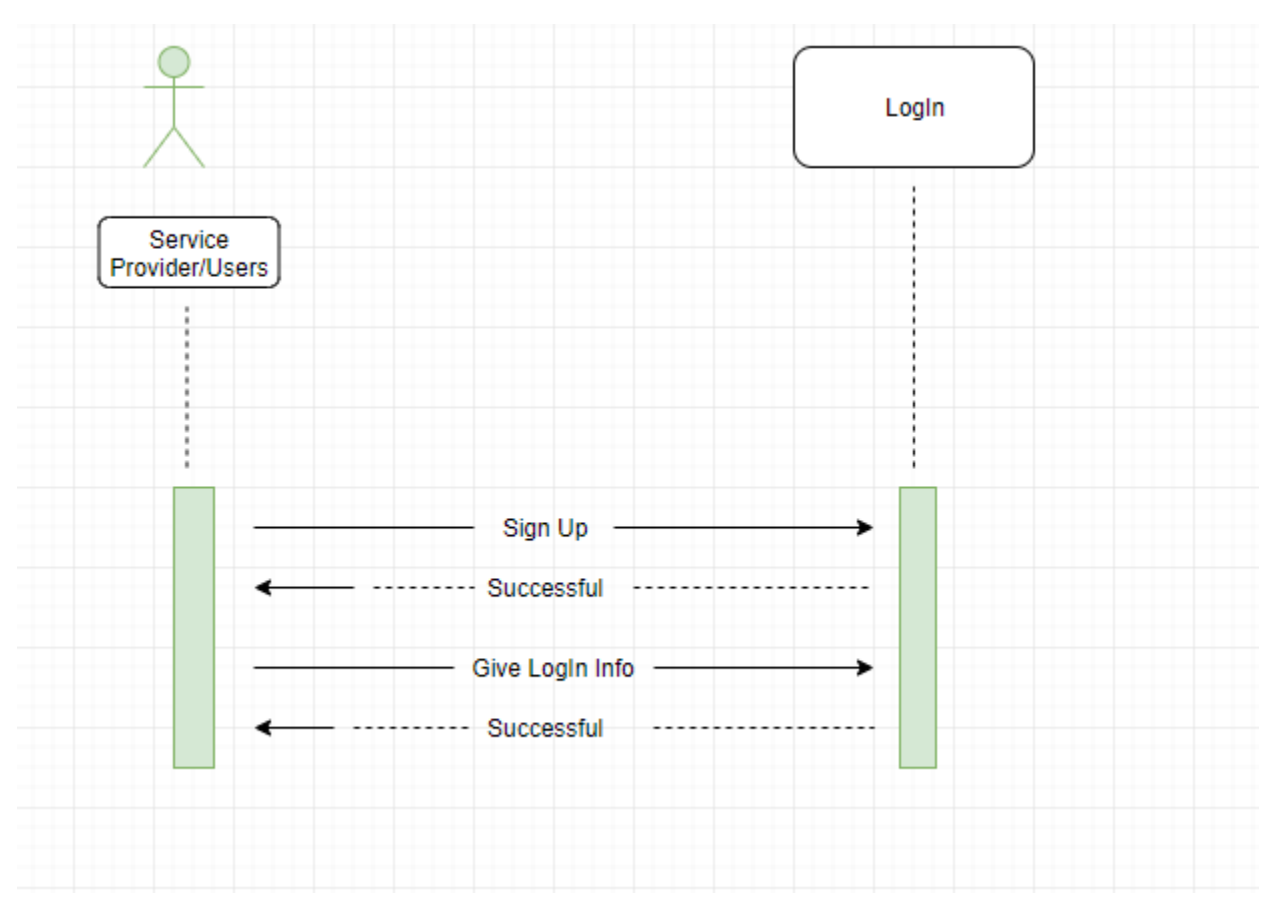

<span id="page-24-2"></span>Figure 3. 3: Users and Service Provider Login Sequence Diagram

# <span id="page-25-0"></span>**3.3.2 Admin Login Sequence Diagram**

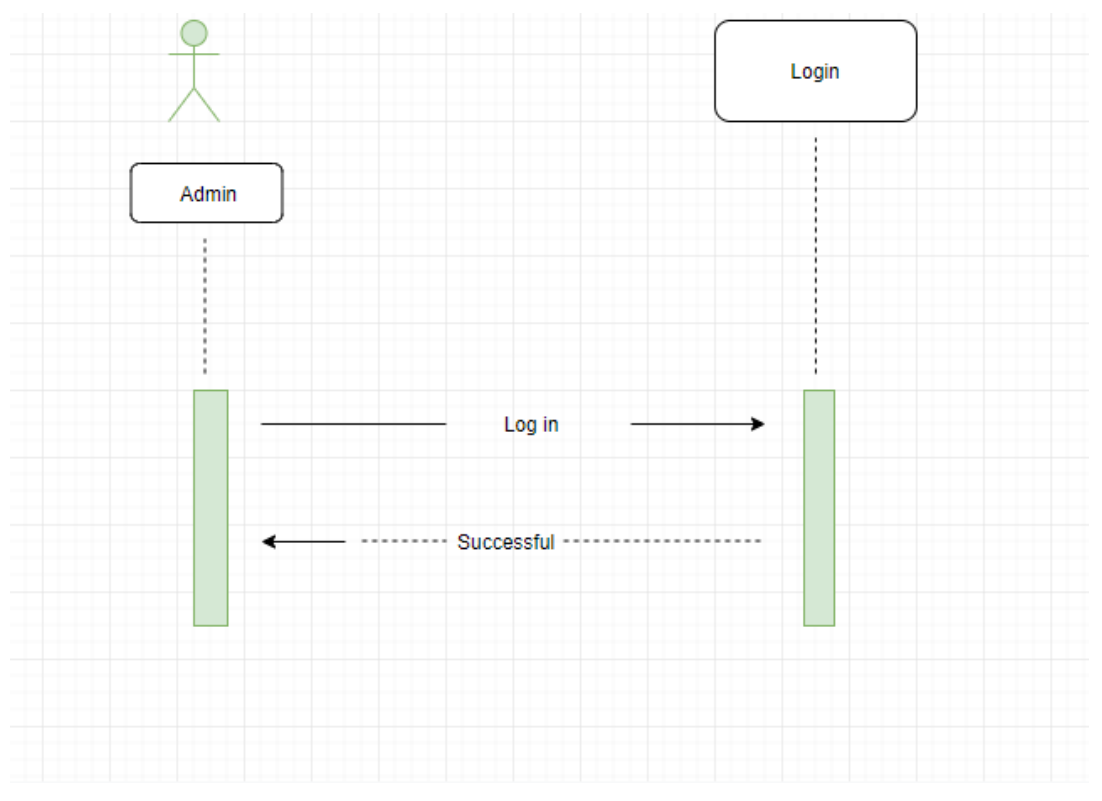

<span id="page-25-1"></span>Figure 3. 4: Admin Login Sequence Diagram

## <span id="page-26-0"></span>**3.3.3 Search Service Sequence Diagram**

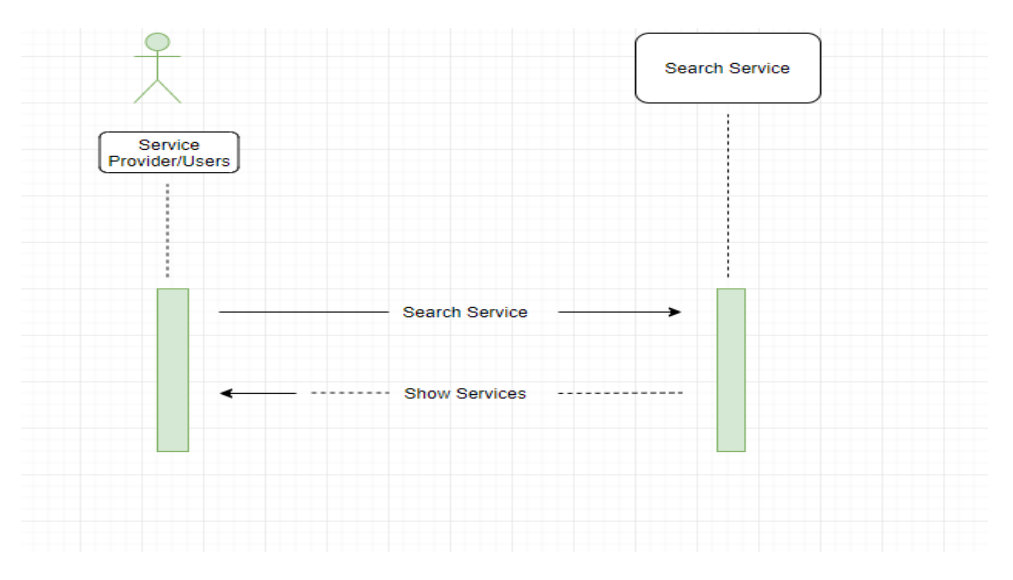

Figure 3. 5: Search Service Sequence Diagram

#### <span id="page-26-2"></span><span id="page-26-1"></span>**3.3.4 Choose Area Sequence Diagram**

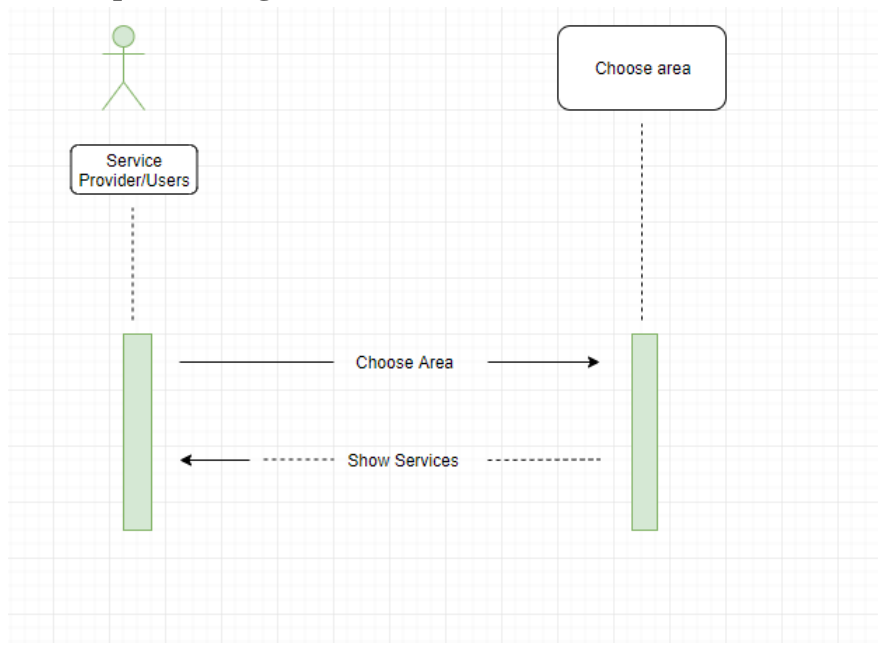

<span id="page-26-3"></span>Figure 3. 6: Choose Area Sequence Diagram

# <span id="page-27-0"></span>**3.3.5 Users request and cancel order Sequence Diagram**

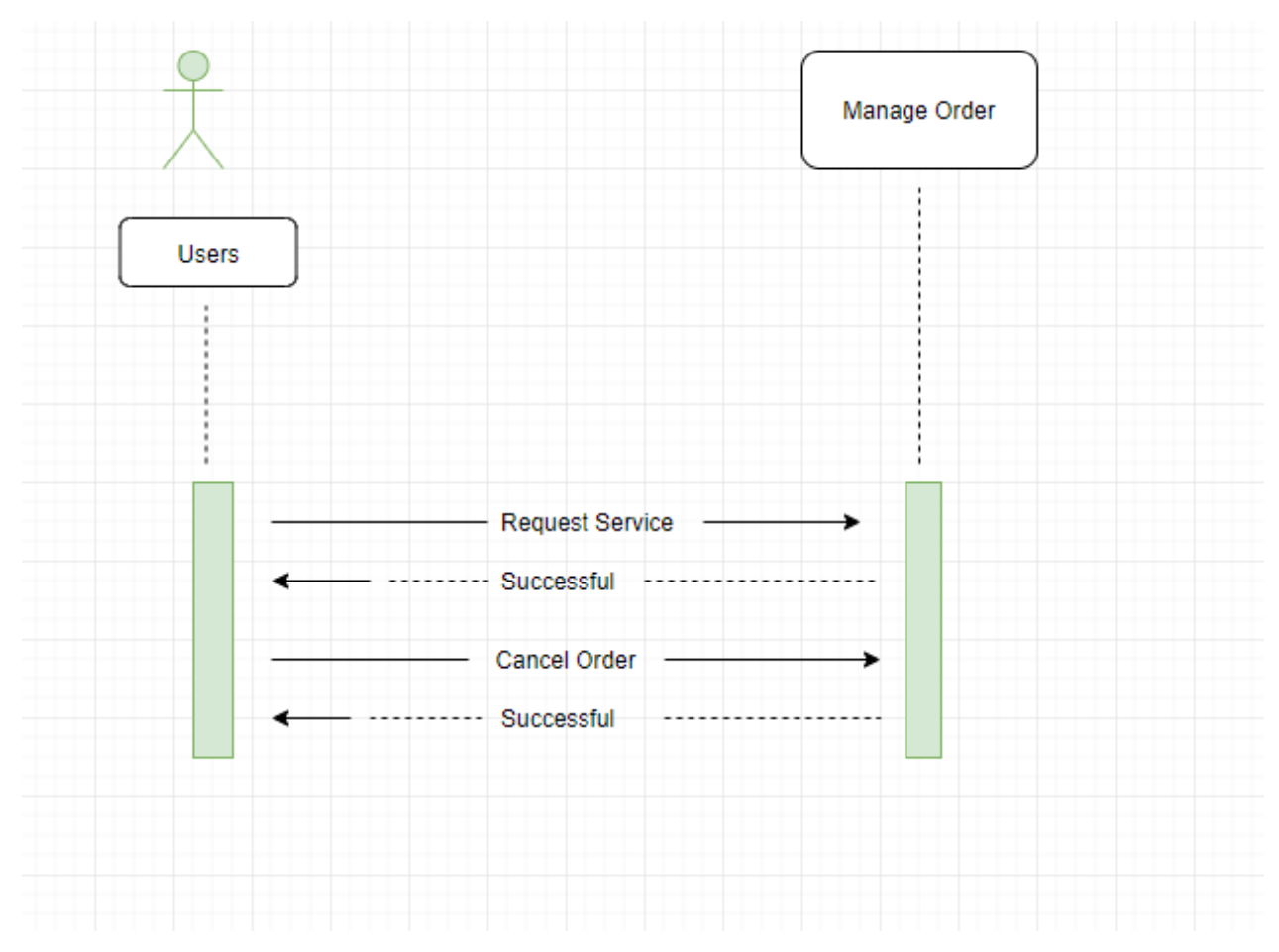

<span id="page-27-1"></span>Figure 3. 7: Users request and cancel order Sequence Diagram

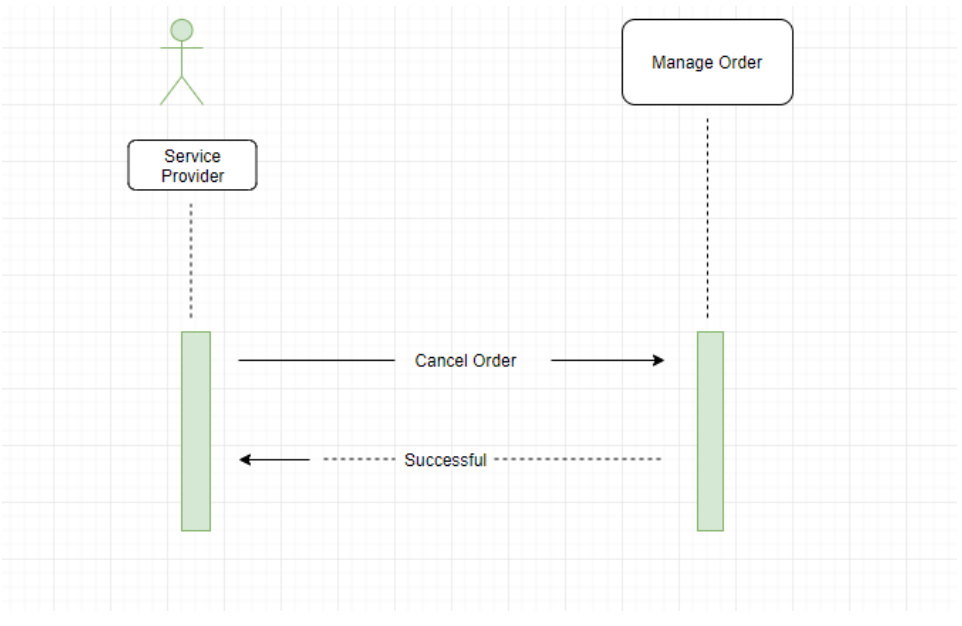

#### <span id="page-28-0"></span>**3.3.6 Service Provider cancel order Sequence diagram**

Figure 3. 8: Service Provider cancel order Sequence diagram

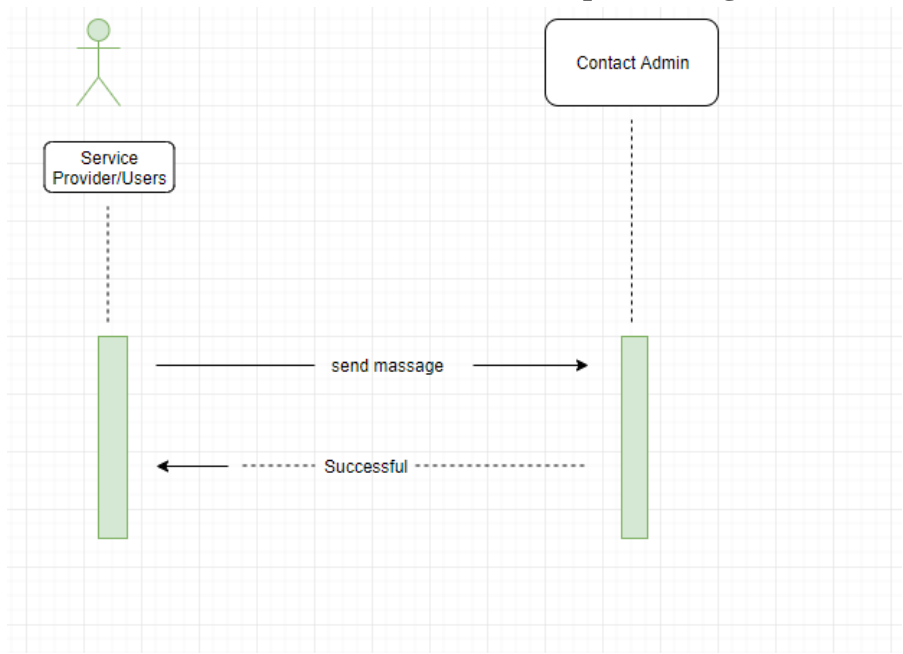

<span id="page-28-2"></span><span id="page-28-1"></span>**3.3.7 Service Provider and users contact with admin Sequence diagram**

<span id="page-28-3"></span>Figure 3. 9: Service Provider and users contact with admin Sequence diagram

<span id="page-29-0"></span>**Chapter 4: Technology**

## <span id="page-30-0"></span>**4.4 Technology**

Here I have used PHP7 as a Programming language.

#### <span id="page-30-1"></span>**4.4.1 CSS Framework**

- Bootstrap
- HTML, CSS

#### <span id="page-30-2"></span>**4.4.2 PhpMyAdmin**

Here I have used PhpMyAdmin as a database server. PhpMyAdmin is a free software tool written in PHP, intended to handle the administration of MySQL over the Web. It supports a wide range of operations on MySQL and MariaDB. Frequently used operations (managing databases, tables, columns, relations, indexes, users, permissions, etc.) can be performed via the user interface, while you still have the ability to directly execute any SQL statement.

# <span id="page-31-0"></span>**Chapter 5: User Manual**

## <span id="page-32-0"></span>**5.1 Home Page**

Home Page by using web technologies such as HTML, CSS, Web develop the applications, which are running on the web server. Front end development is crucial & extremely important to make a better communication with the users. After starting to browse the application with the users. After start to browse the application, the users first see the home page where user can easily access to all components.

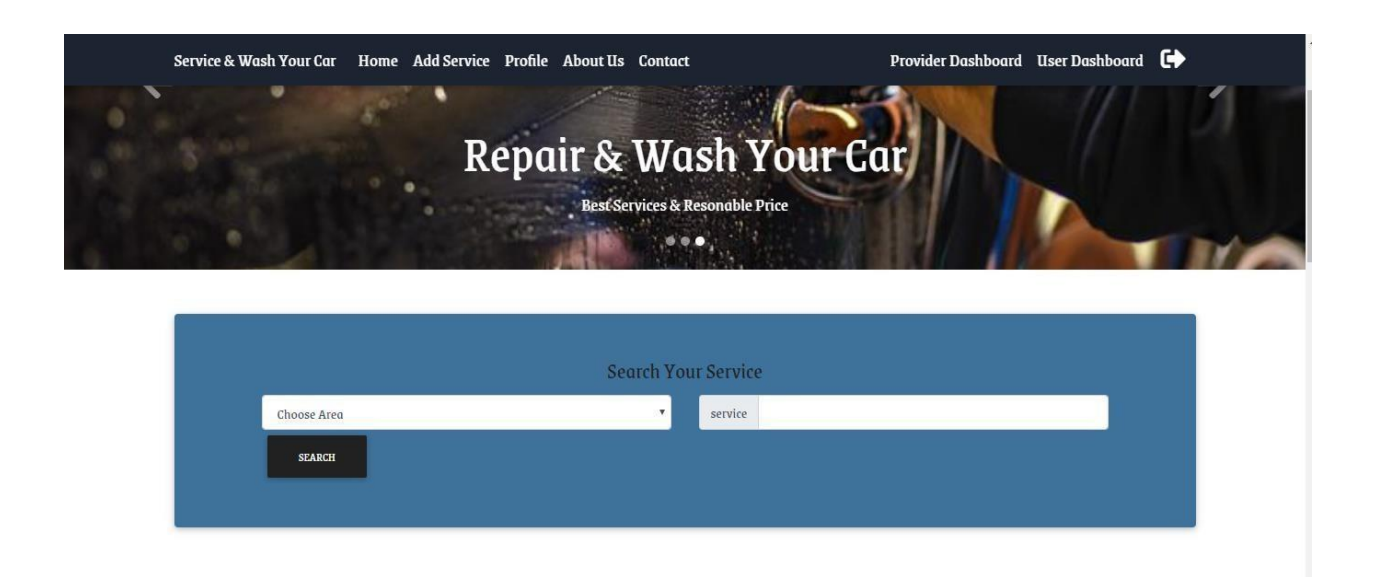

Figure 5. 1: Home page

<span id="page-32-2"></span><span id="page-32-1"></span>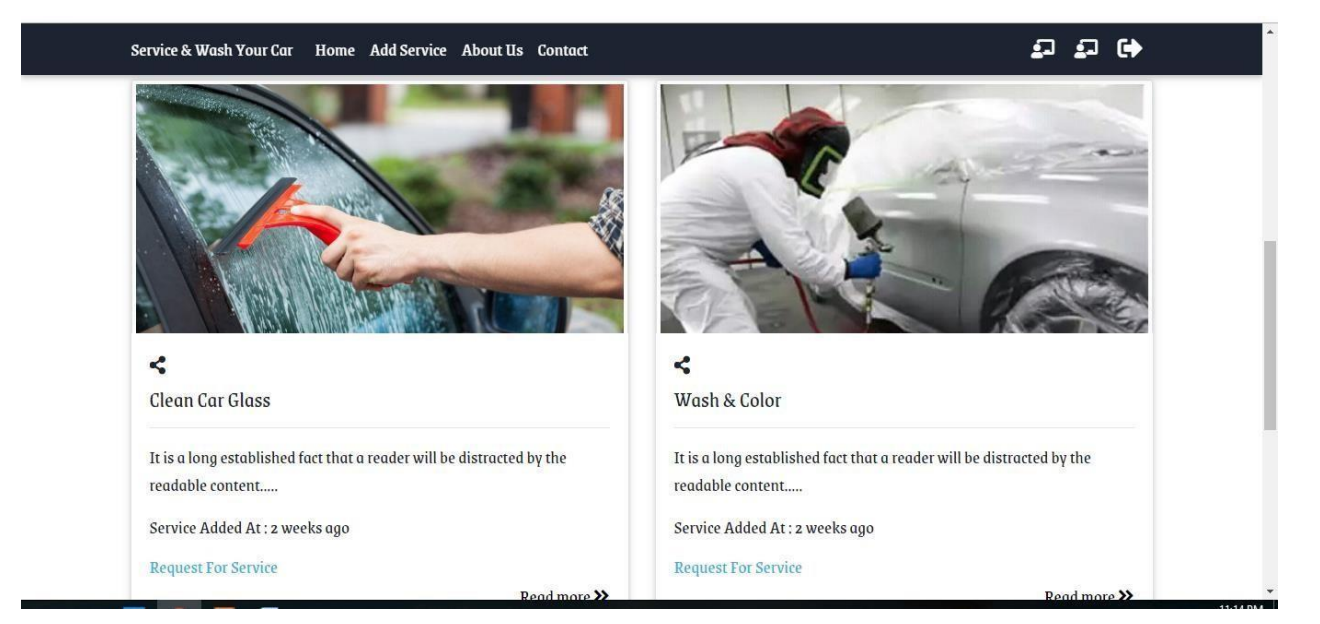

Figure 5. 2: Home page

# <span id="page-33-0"></span>**5.2 Search Service and area**

User and Service Provider can search Service and area.

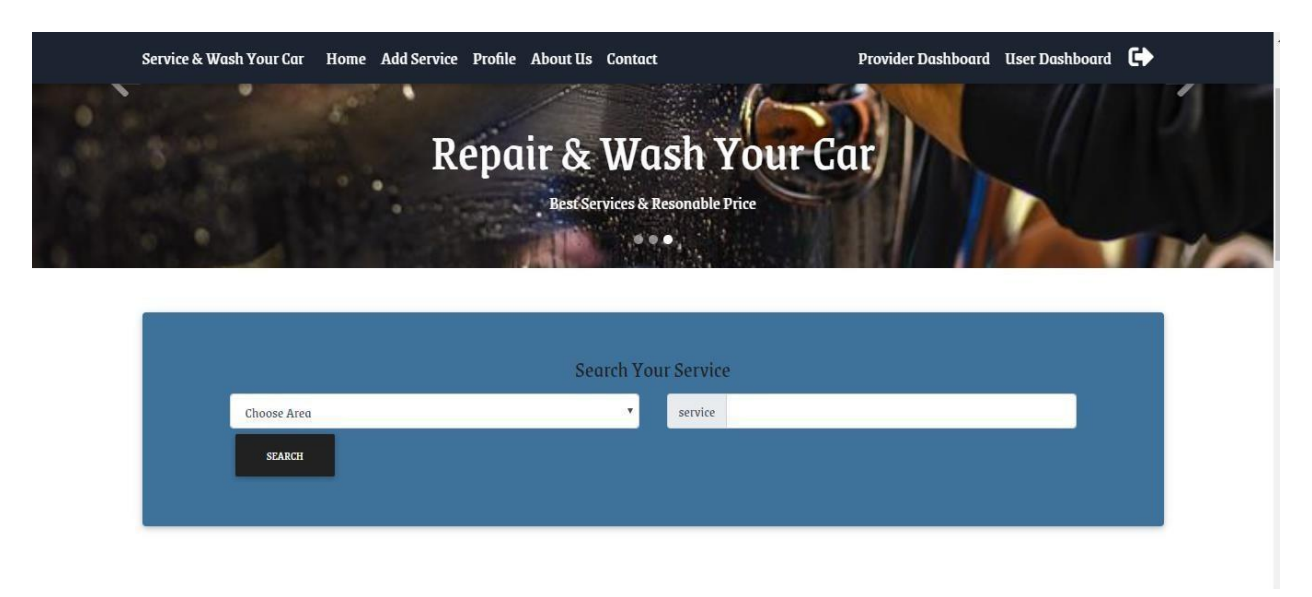

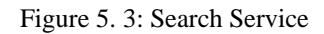

# <span id="page-33-1"></span>**5.3 Registration Page**

If the Users and Service provider are not registered they should be provided Name, User Name, Email Address & Password to Sign up this System.

<span id="page-33-2"></span>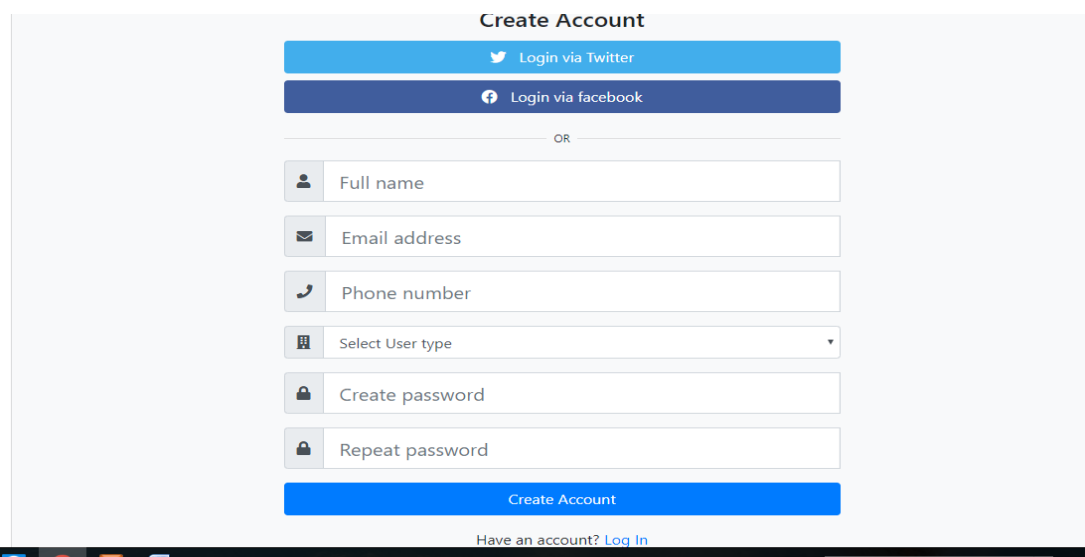

Figure 5. 4: Registration Page

# <span id="page-34-0"></span>**5.4 Sign in Page**

Users and Service Provider needs to sign In to get service .

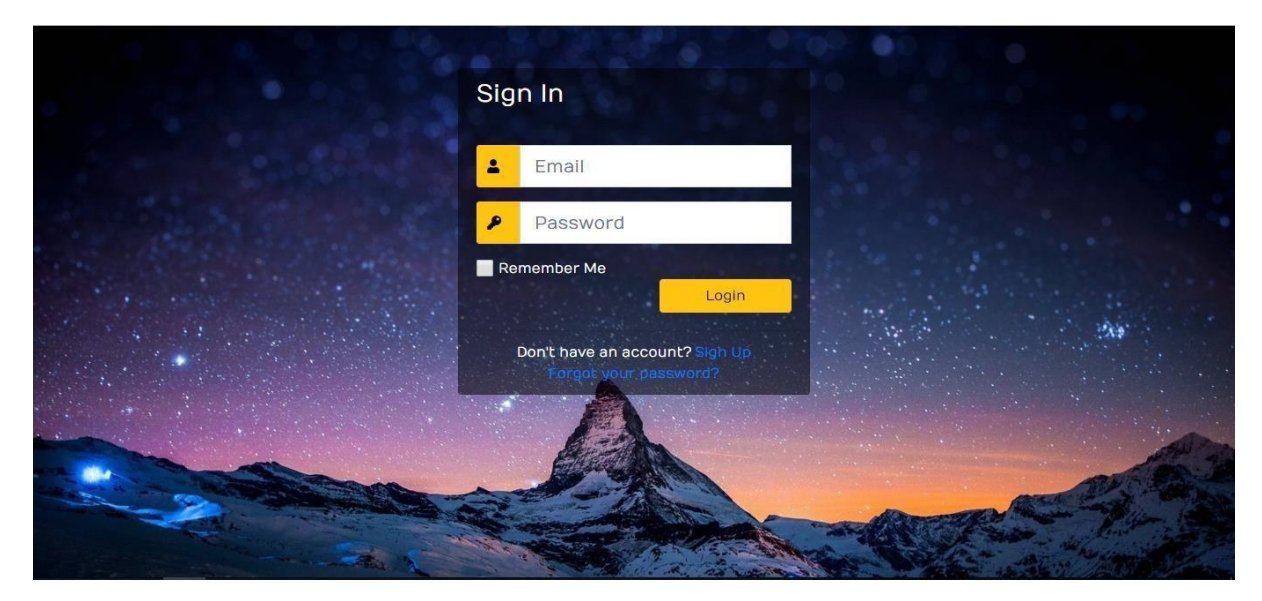

Figure 5. 5: Sign In Page

# <span id="page-34-2"></span><span id="page-34-1"></span>**5.5 User can request for service**

<span id="page-34-3"></span>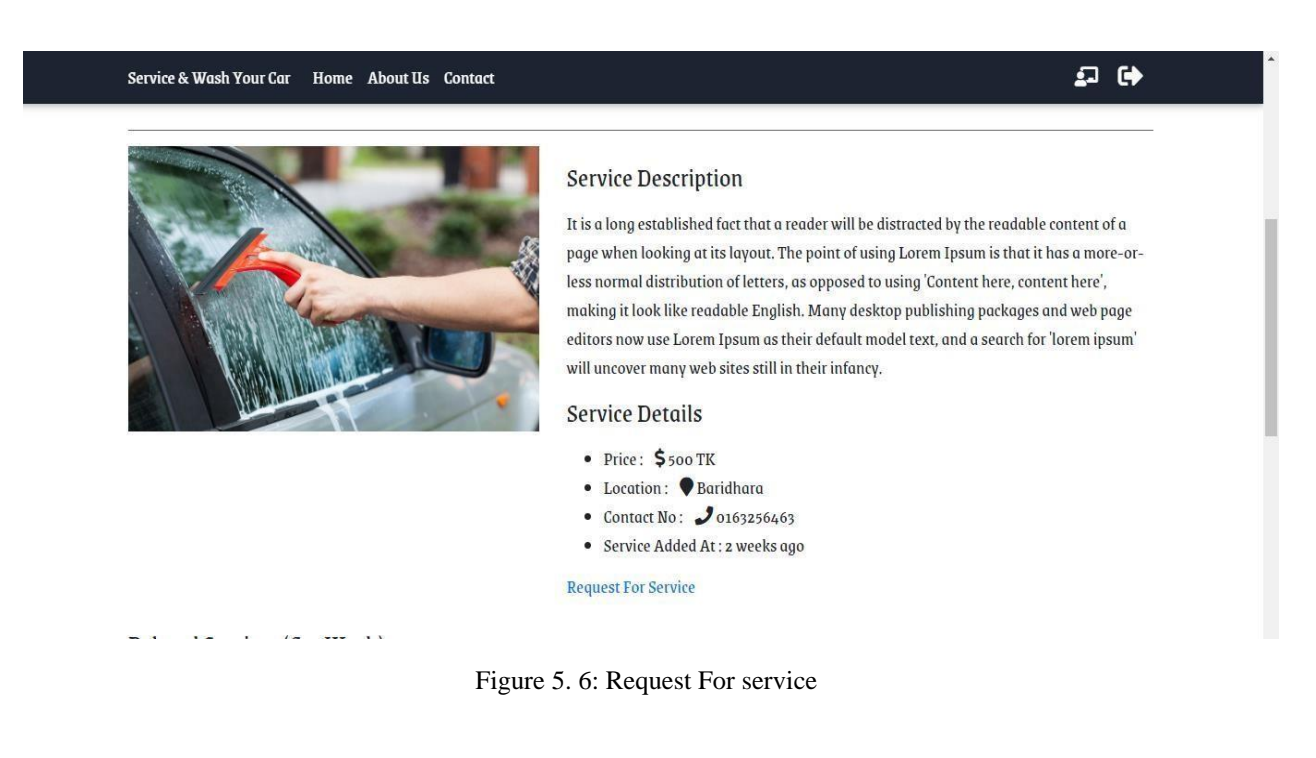

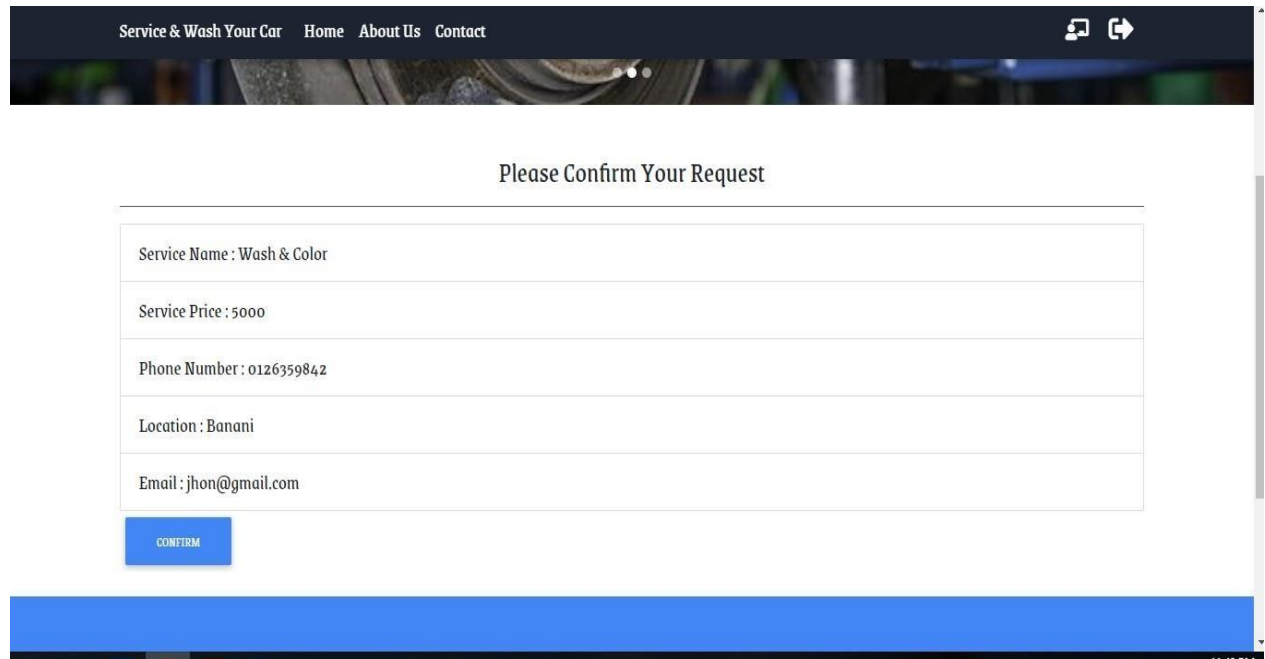

Figure 5. 7: Request For service

# <span id="page-35-1"></span><span id="page-35-0"></span>**5.6 Cancel Request**

User can cancel his/her request

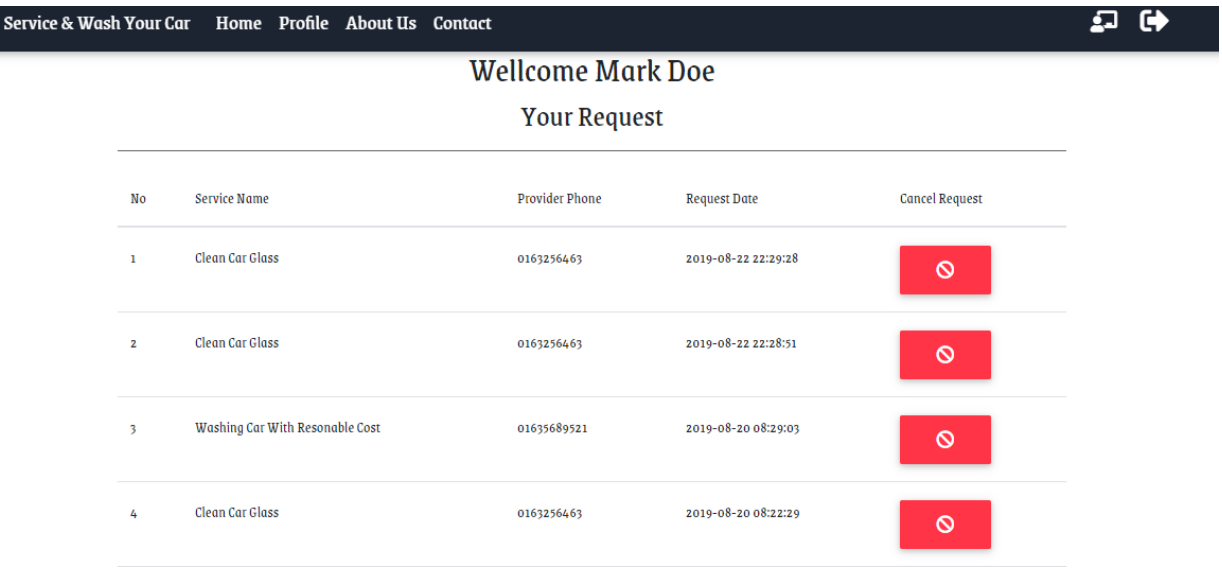

<span id="page-35-2"></span>Figure 5. 8:User cancel Request

# <span id="page-36-0"></span>**5.7 Service Provider can see his customer request**

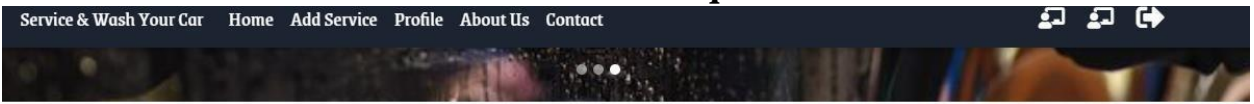

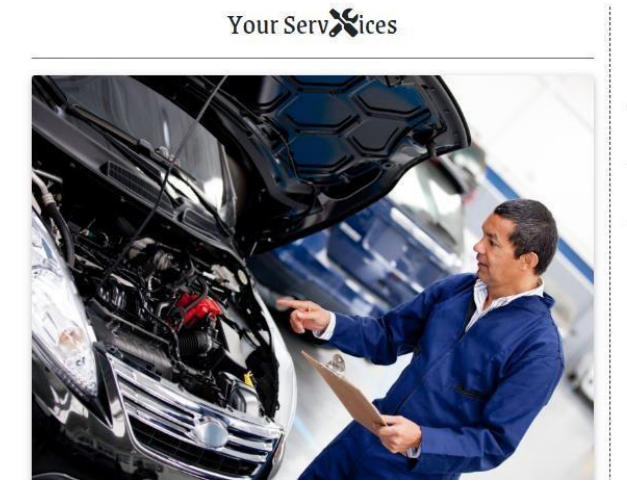

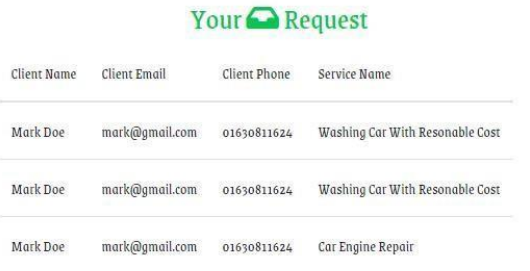

Figure 5. 9: See customer request

# <span id="page-36-2"></span><span id="page-36-1"></span>**5.8 Service Provider cancel request**

Service Provider can cancel his client request

| Service & Wash Your Car |                         |                 | Home Add Service Profile About Us Contact | SECOND PROPERTY                               |                       | ☞ |
|-------------------------|-------------------------|-----------------|-------------------------------------------|-----------------------------------------------|-----------------------|---|
|                         |                         |                 |                                           | Wellcome Zahan Godhuly<br><b>Your Request</b> |                       |   |
|                         | No                      | Service Name    | Provider Phone                            | <b>Request Date</b>                           | <b>Cancel Request</b> |   |
|                         | $1^\circ$               | Wash & Color    | 0126359842                                | 2019-08-23 22:46:11                           | $\circ$               |   |
|                         | $\mathbf{z}$            | Clean Car Glass | 0163256463                                | 2019-08-23 19:48:00                           | $\circ$               |   |
|                         | $\overline{\mathbf{3}}$ | Wash & Color    | 0126359842                                | 2019-08-22 12:07:53                           | $\circ$               |   |
|                         | 4                       | Wash & Color    | 0126359842                                | 2019-08-22 12:06:25                           | $\circ$               |   |

<span id="page-36-3"></span>Figure 5. 10: Cancel Request

# <span id="page-37-0"></span>**5.9 Add Service**

Service provider can add services

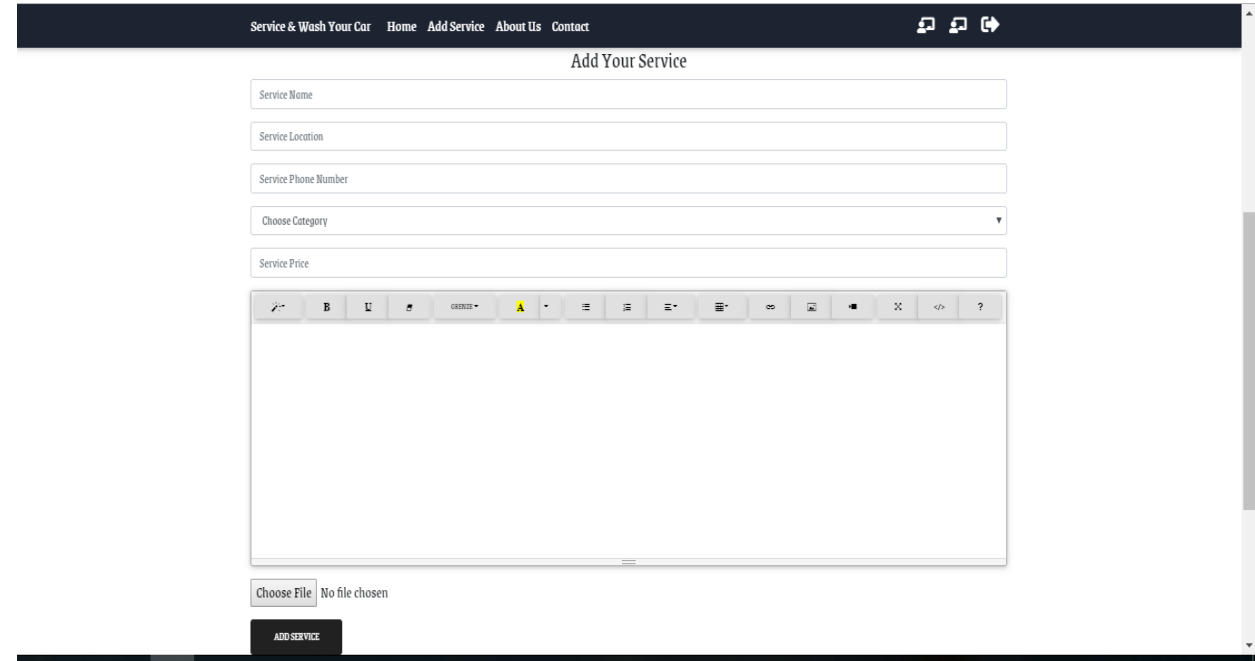

<span id="page-37-2"></span>Figure 5. 11: Add Service

# <span id="page-37-1"></span>**5.10 Contact Page**

User and Service Provider can contact with admin about their problems.

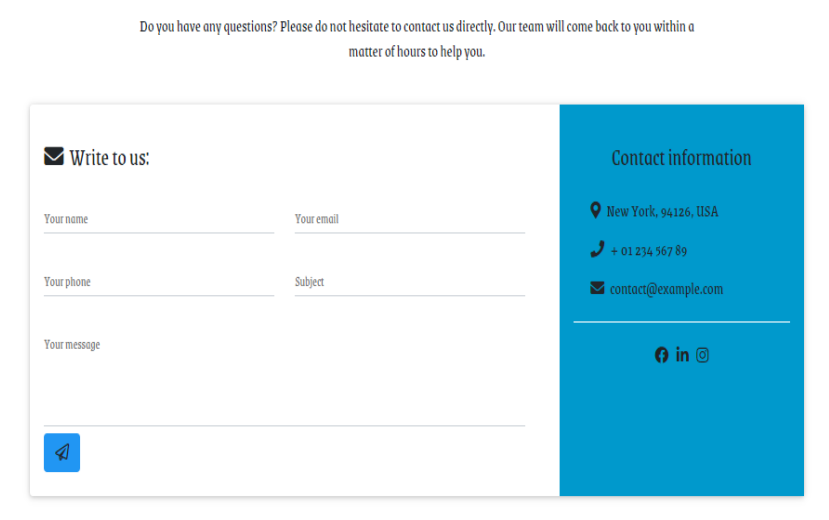

<span id="page-37-3"></span>Figure 5. 12: contact Page

# <span id="page-38-0"></span>**5.11 Admin LogIn**

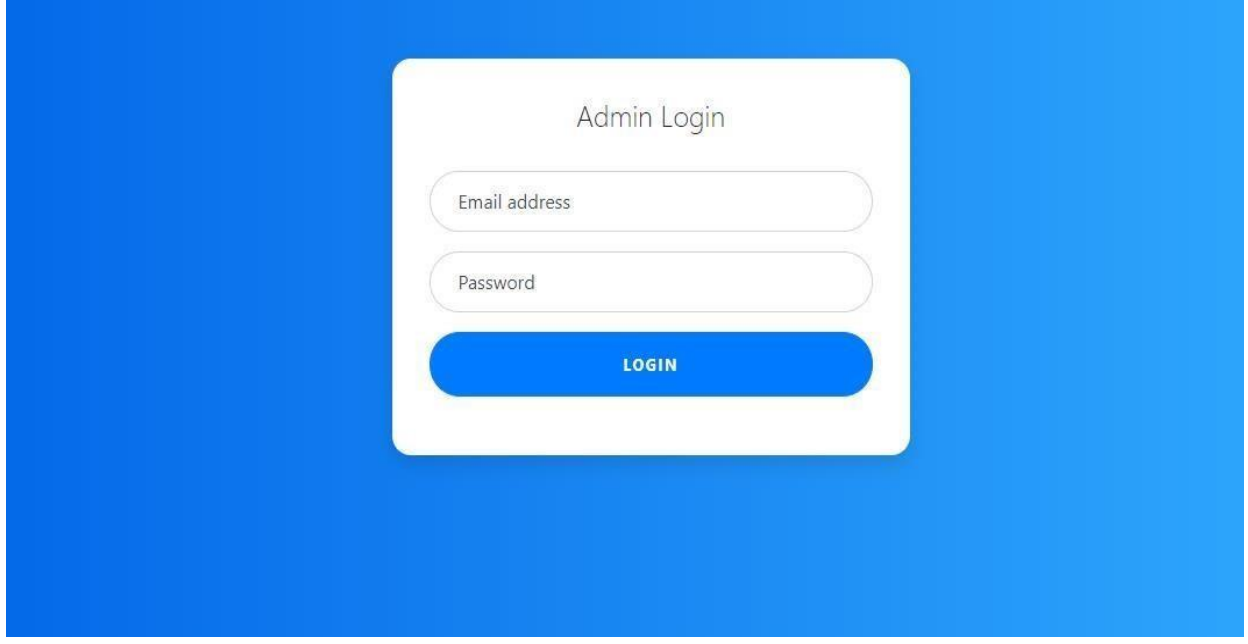

Figure 5. 13: Admin Login

# <span id="page-38-2"></span><span id="page-38-1"></span>**5.11 Admin Panel**

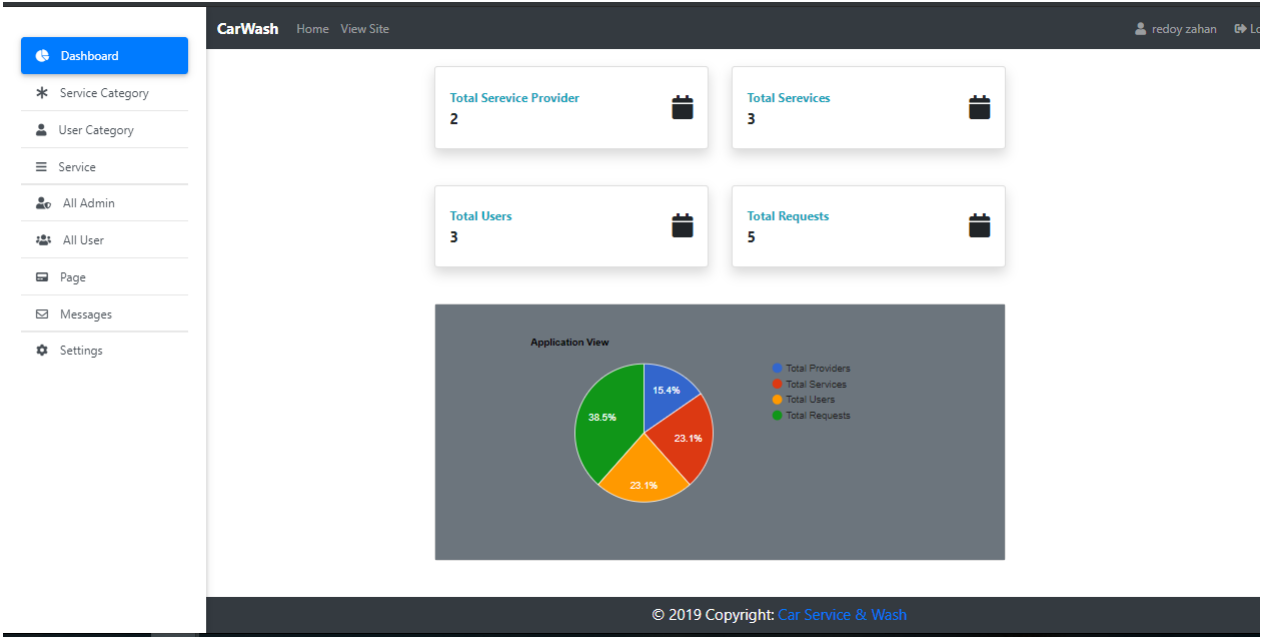

<span id="page-38-3"></span>Figure 5. 14: Admin Panel

<span id="page-39-0"></span>**Chapter 6: System Testing**

#### <span id="page-40-0"></span>**6.1 System Testing**

Test Plan is needed to show how the system is to be tested and provides precise procedure need to be followed during the testing. The test data what is being tested and the expected outcome as well as actual input. Testing is very important document for all software related projects. Without Test plan a project is considered low quality. All of the Testing Features include functionalities & non-functionalities of Car Wash Service System.

### <span id="page-40-1"></span>**6.2 Test Case**

A Test Case is a set of conditions or variables under which a tester will sure as a system works properly with satisfied requirements. Test Case also helps to find problems, errors in any system.

#### <span id="page-40-2"></span>**6.3 Features not to be tested**

<span id="page-40-3"></span>It is not important to.

| <b>Network Security</b> | Testing Network security is not so essential  |  |  |
|-------------------------|-----------------------------------------------|--|--|
|                         | according to our activities.                  |  |  |
| Product list            | Service list will be available on the system. |  |  |
|                         | Testing is not necessary.                     |  |  |
| View Message            | Admin view the message of users and           |  |  |
|                         | service provider.                             |  |  |

Table 6. 1: Testing Features

# **Test Case:**

Table 6. 2: Test Case 1

<span id="page-41-0"></span>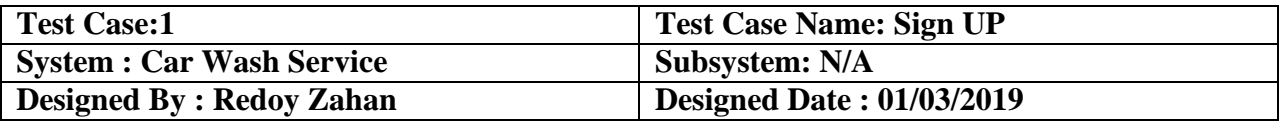

Table 6. 3: Sign up pre-condition

<span id="page-41-1"></span>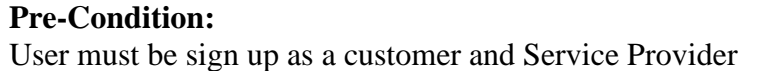

<span id="page-41-2"></span>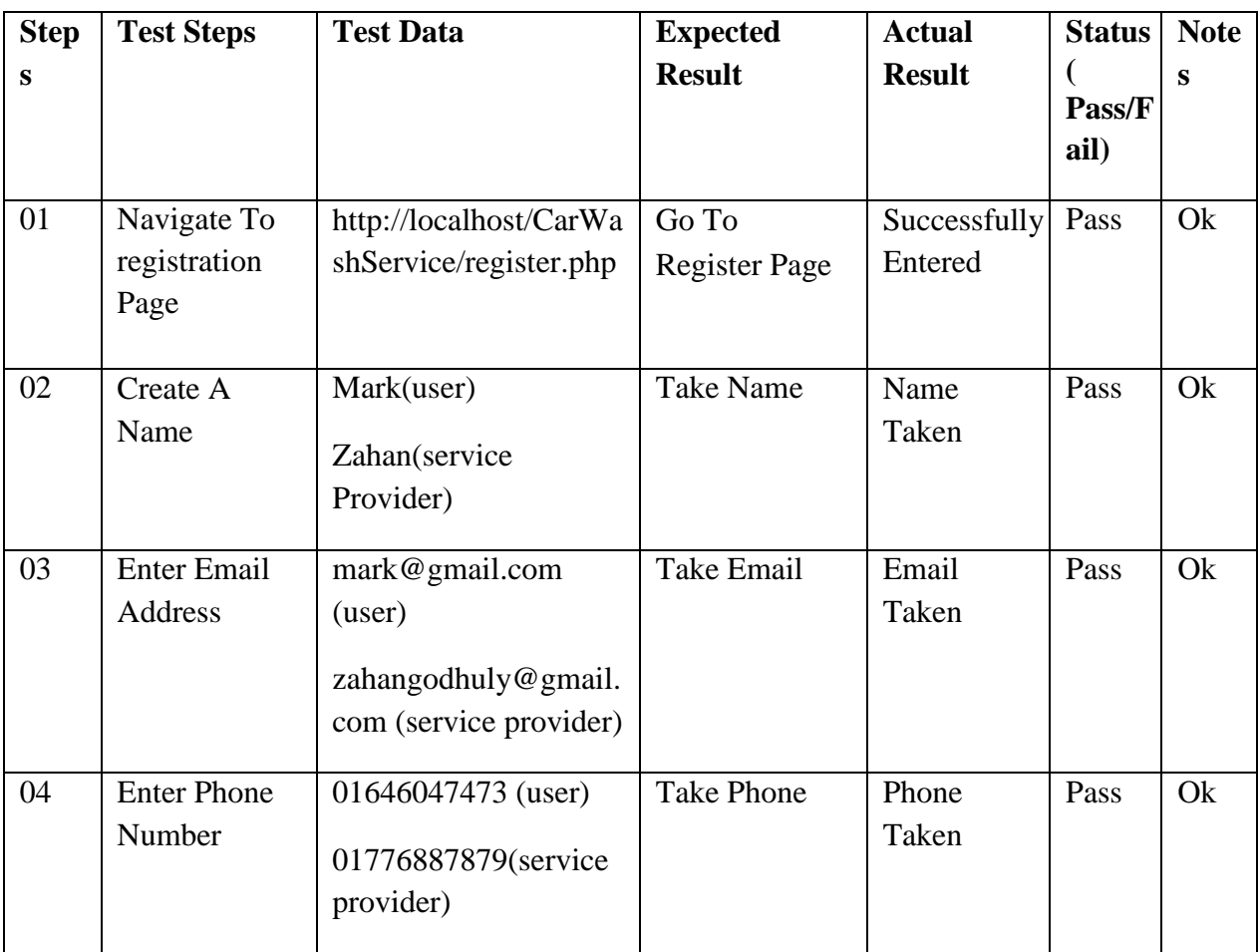

#### Table 6. 4: Sign up pre-condition

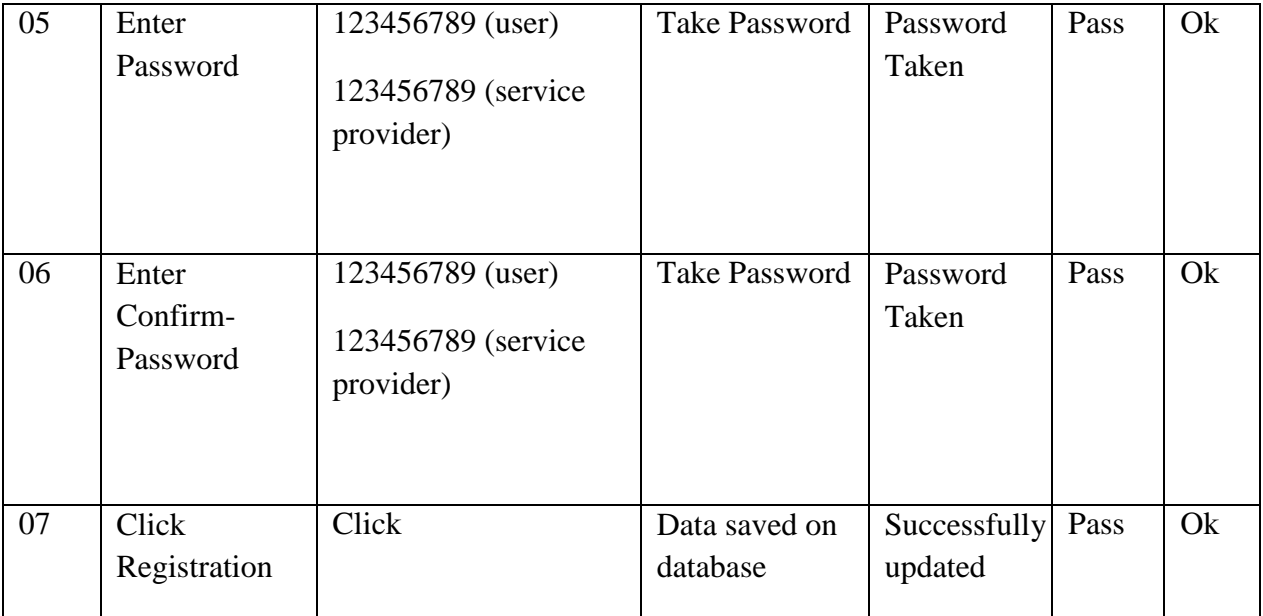

Table 6. 5: Test Case 2

<span id="page-43-0"></span>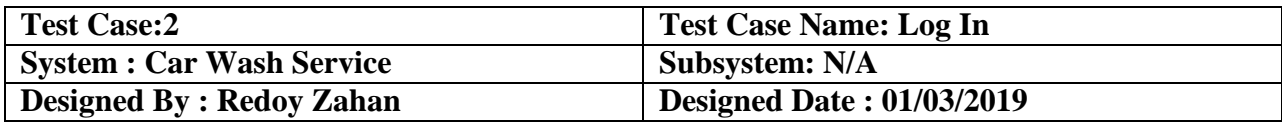

#### Table 6.6: Test Case of Login pre-condition

### **Pre-Condition:** User must be Log In as a Admin, User and Service Provider

#### Table 6. 6: Test Case of Login

<span id="page-43-1"></span>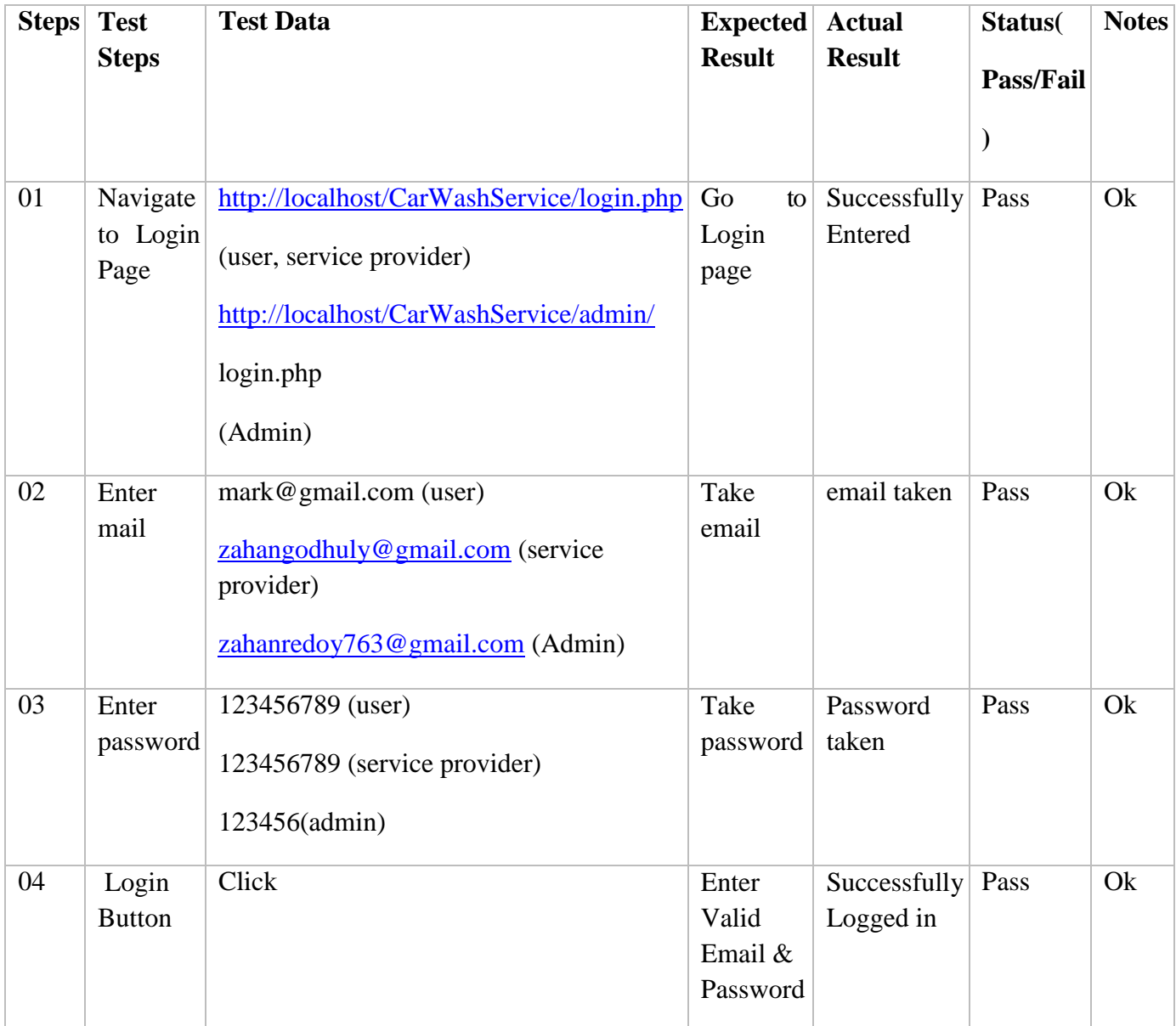

#### Table 6. 7: Test Case 3

<span id="page-44-0"></span>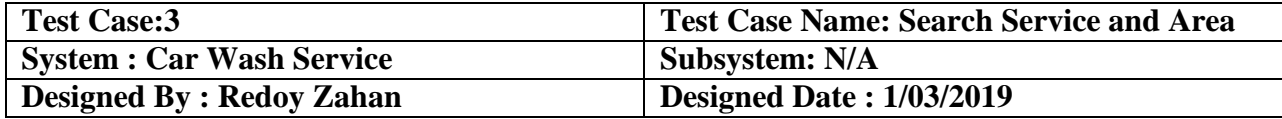

#### Table 6. 8: Users Search service and area pre-condition

### <span id="page-44-1"></span>**Pre-Condition:** If users wants to know that whether a service arrives at the place where he lives and if Users wants to fill up the search form he can do this and click on the search button.

<span id="page-44-2"></span>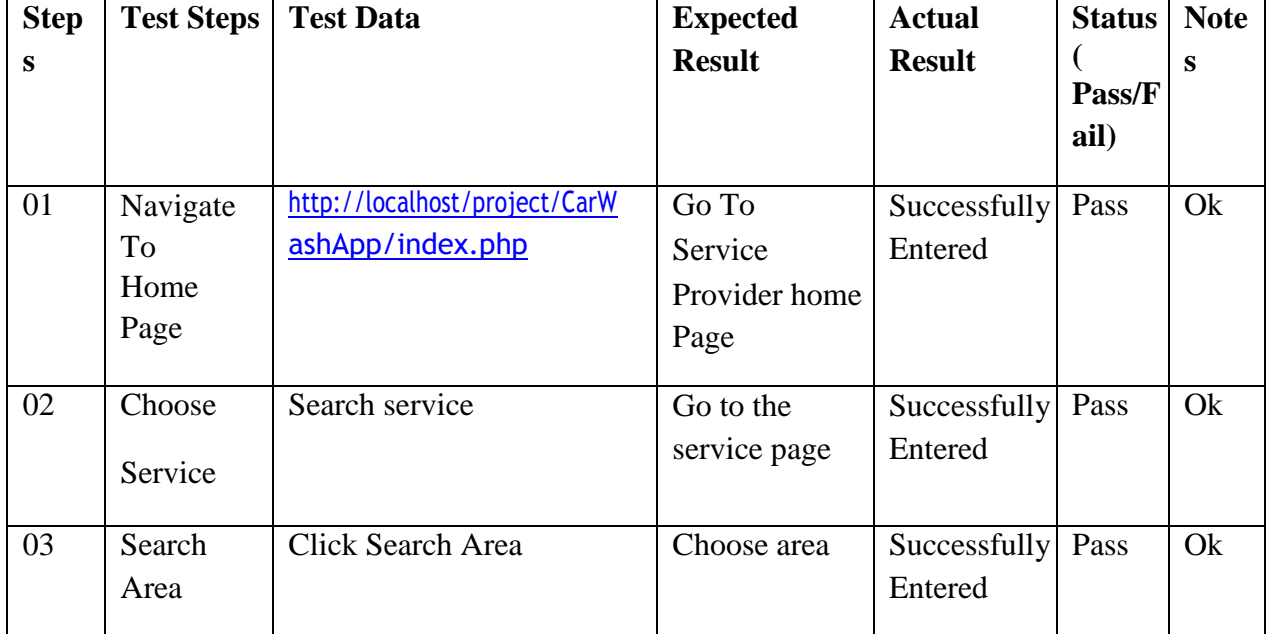

#### Table 6. 9:Uers Search service and area

Table 6. 10: Test Case 4

<span id="page-45-0"></span>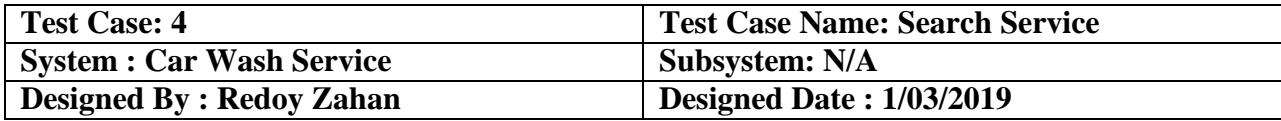

#### Table 6. 11: Service Provider Search Service Pre-condition

<span id="page-45-1"></span>**Pre-Condition:** If Service Provider wants to fill up the search form he can do this and click on the search button.

<span id="page-45-2"></span>

| <b>Step</b> | <b>Test Steps</b>               | <b>Test Data</b>                                  | <b>Expected</b>            | <b>Actual</b>           | <b>Status</b>  | <b>Note</b> |
|-------------|---------------------------------|---------------------------------------------------|----------------------------|-------------------------|----------------|-------------|
| S           |                                 |                                                   | <b>Result</b>              | <b>Result</b>           | Pass/F<br>ail) | S           |
| 01          | Navigate<br>To<br>Home<br>Page  | http://localhost/project/CarW<br>ashApp/index.php | Go To<br>User home<br>Page | Successfully<br>Entered | Pass           | Ok          |
| 02          | View<br>Search<br><b>Button</b> | Search service                                    | Go to the<br>service page  | Successfully<br>Entered | Pass           | Ok          |

Table 6. 12: Service Provider Search Service

Table 6. 13: Test Case 5

<span id="page-46-0"></span>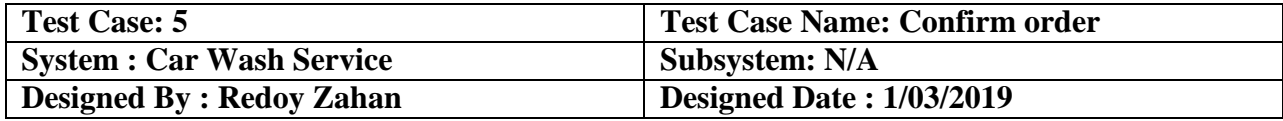

#### Table 6. 14: User confirm order pre-condition

# <span id="page-46-1"></span>**Pre-Condition:** User need to confirm order as a customer.

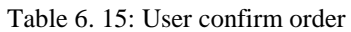

<span id="page-46-2"></span>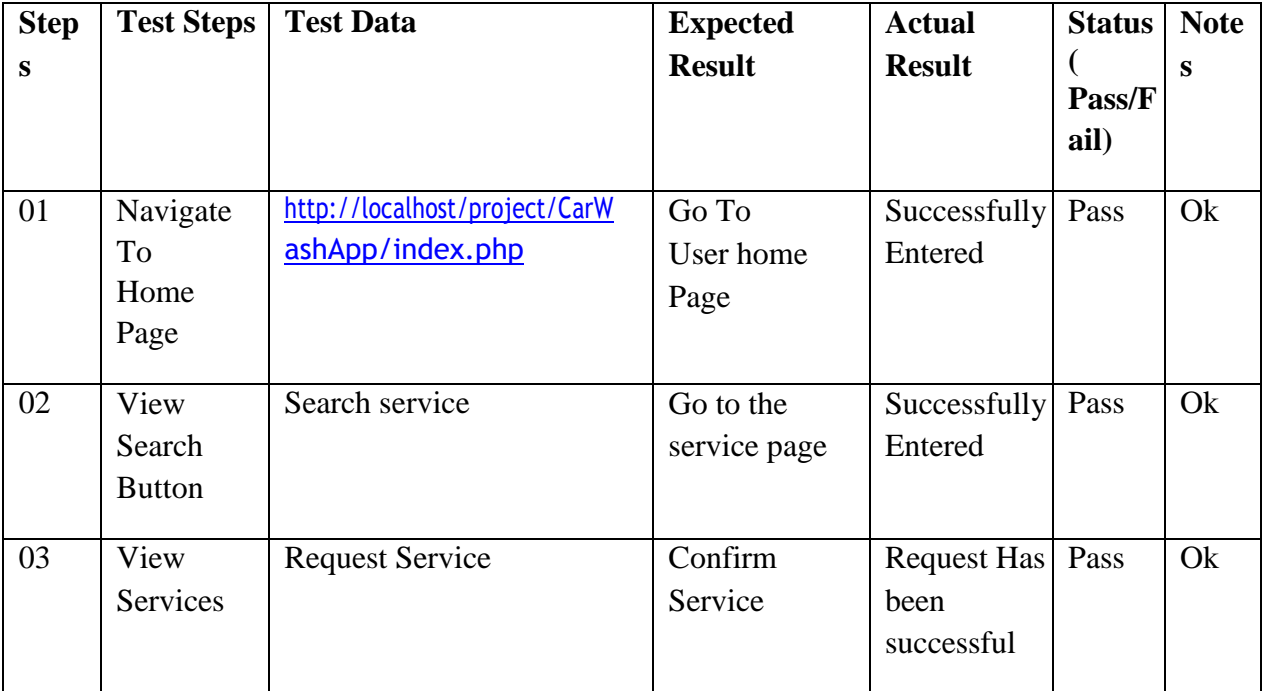

Table 6. 16: Test Case 6

<span id="page-47-0"></span>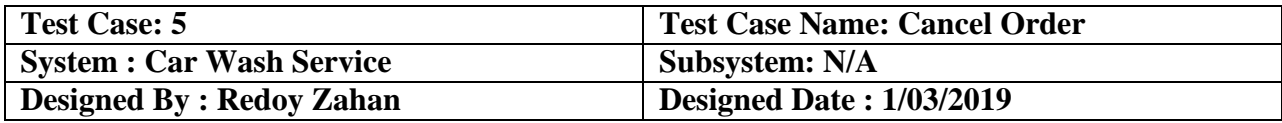

### Table 6. 17: Users Cancel Order Pre-condition

<span id="page-47-1"></span>

| <b>Pre-Condition:</b>    |  |
|--------------------------|--|
| User can cancel request. |  |

Table 6. 18: Users Cancel Order

<span id="page-47-2"></span>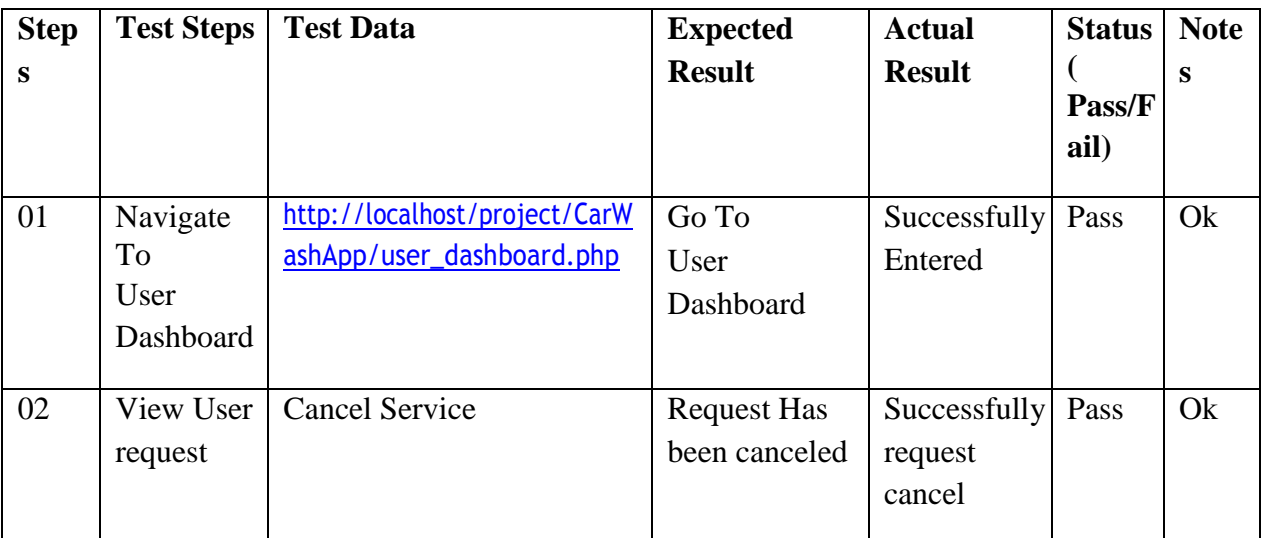

Table 6. 19: Test Case 7

<span id="page-48-0"></span>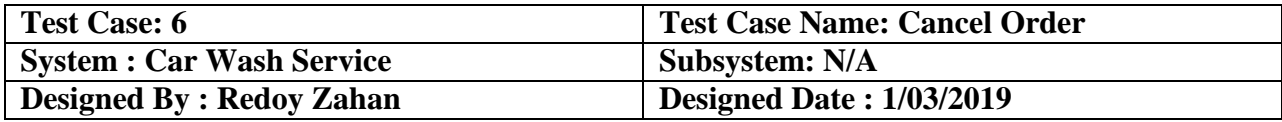

## Table 6. 20: Service provider cancel order pre-condition

<span id="page-48-1"></span>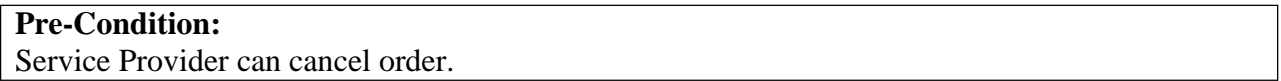

Table 6. 21: Service provider cancel order

<span id="page-48-2"></span>

| <b>Step</b><br>S | <b>Test Steps</b>                                  | <b>Test Data</b>                                                          | <b>Expected</b><br><b>Result</b>          | <b>Actual</b><br><b>Result</b>    | <b>Status</b><br>Pass/F<br>ail) | <b>Note</b><br>S |
|------------------|----------------------------------------------------|---------------------------------------------------------------------------|-------------------------------------------|-----------------------------------|---------------------------------|------------------|
| 01               | Navigate<br>To<br>Service<br>Provider<br>Dashboard | http://localhost/project/CarW<br>ashApp/service<br>provider_dashboard.php | Go To<br>Service<br>provider<br>Dashboard | Successfully<br>Entered           | Pass                            | Ok               |
| 02               | View User<br>Dashboard                             | <b>Cancel Order</b>                                                       | <b>Request Has</b><br>been canceled       | Successfully<br>request<br>cancel | Pass                            | Ok               |

Table 6. 22: Test Case 8

<span id="page-49-0"></span>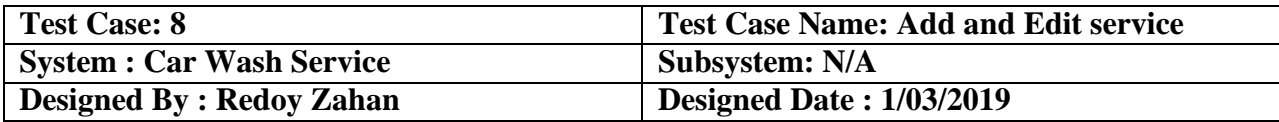

#### Table 6. 23: Service provider add and edit service pre-order

<span id="page-49-1"></span>**Pre-Condition:** Service provider need to add a new service and if he wants to change something services he can edit his services.

<span id="page-49-2"></span>

| <b>Step</b> | <b>Test Steps</b>                                               | <b>Test Data</b>                                        | <b>Expected</b>                                  | <b>Actual</b>           | <b>Status</b>       | <b>Note</b> |
|-------------|-----------------------------------------------------------------|---------------------------------------------------------|--------------------------------------------------|-------------------------|---------------------|-------------|
| S           |                                                                 |                                                         | <b>Result</b>                                    | <b>Result</b>           | €<br>Pass/F<br>ail) | ${\bf S}$   |
| 01          | Navigate<br>To<br>Service<br>provider<br>Add<br>Service<br>Page | http://localhost/project/CarW<br>ashApp/add_service.php | Go To<br>Service<br>provider Add<br>Service Page | Successfully<br>Entered | Pass                | Ok          |
| 02          | Service<br>Name                                                 | Paint Car                                               | Take Paint Car                                   | Successfully<br>Entered | Pass                | Ok          |
| 03          | Service<br>Location                                             | <b>Badda</b>                                            | <b>Take Location</b>                             | Successfully<br>Entered | Pass                | Ok          |
| 04          | Service<br>Phone<br>Number                                      | 013652347                                               | <b>Take Phone</b><br>Number                      | Successfully<br>Entered | Pass                | Ok          |
| 05          | Choose<br>Category                                              | Car wash                                                | Take Car<br>Wash                                 | Successfully<br>Entered | Pass                | Ok          |
| 06          | Service                                                         | 500                                                     | <b>Take Service</b>                              | Successfully            | Pass                | Ok          |

Table 6. 24: Service provider add and edit service

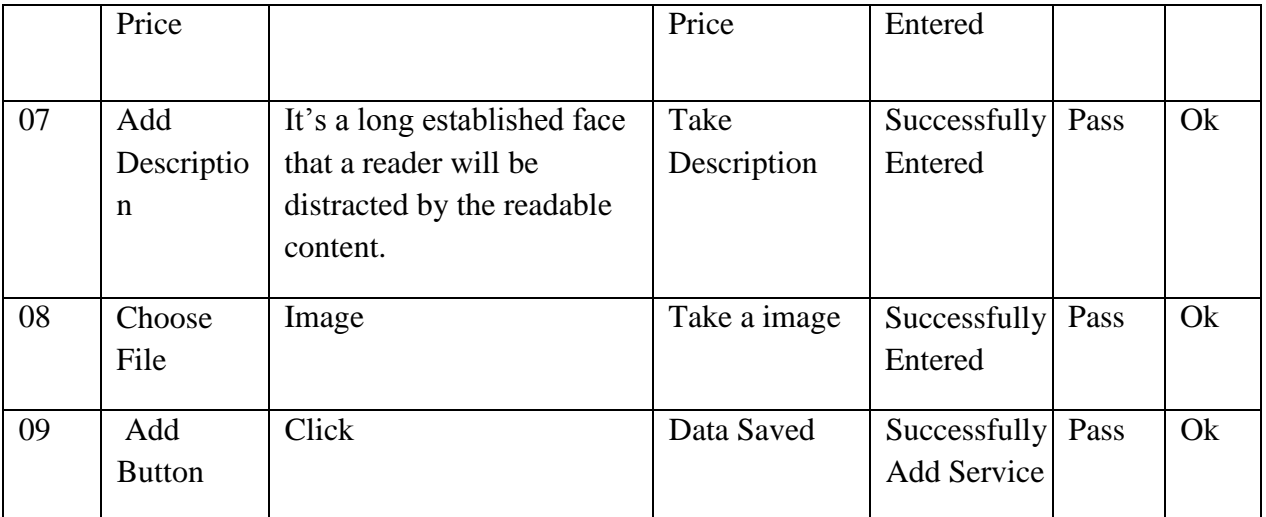

<span id="page-51-0"></span>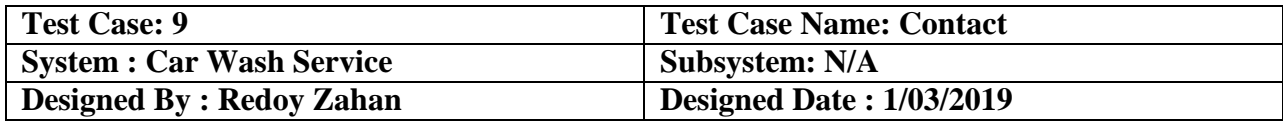

#### Table 6. 26: User contact pre-condition

<span id="page-51-1"></span>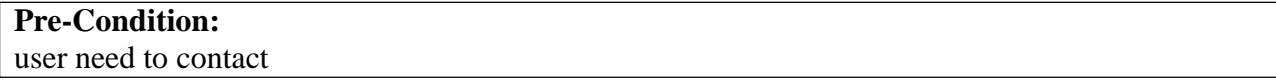

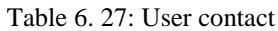

<span id="page-51-2"></span>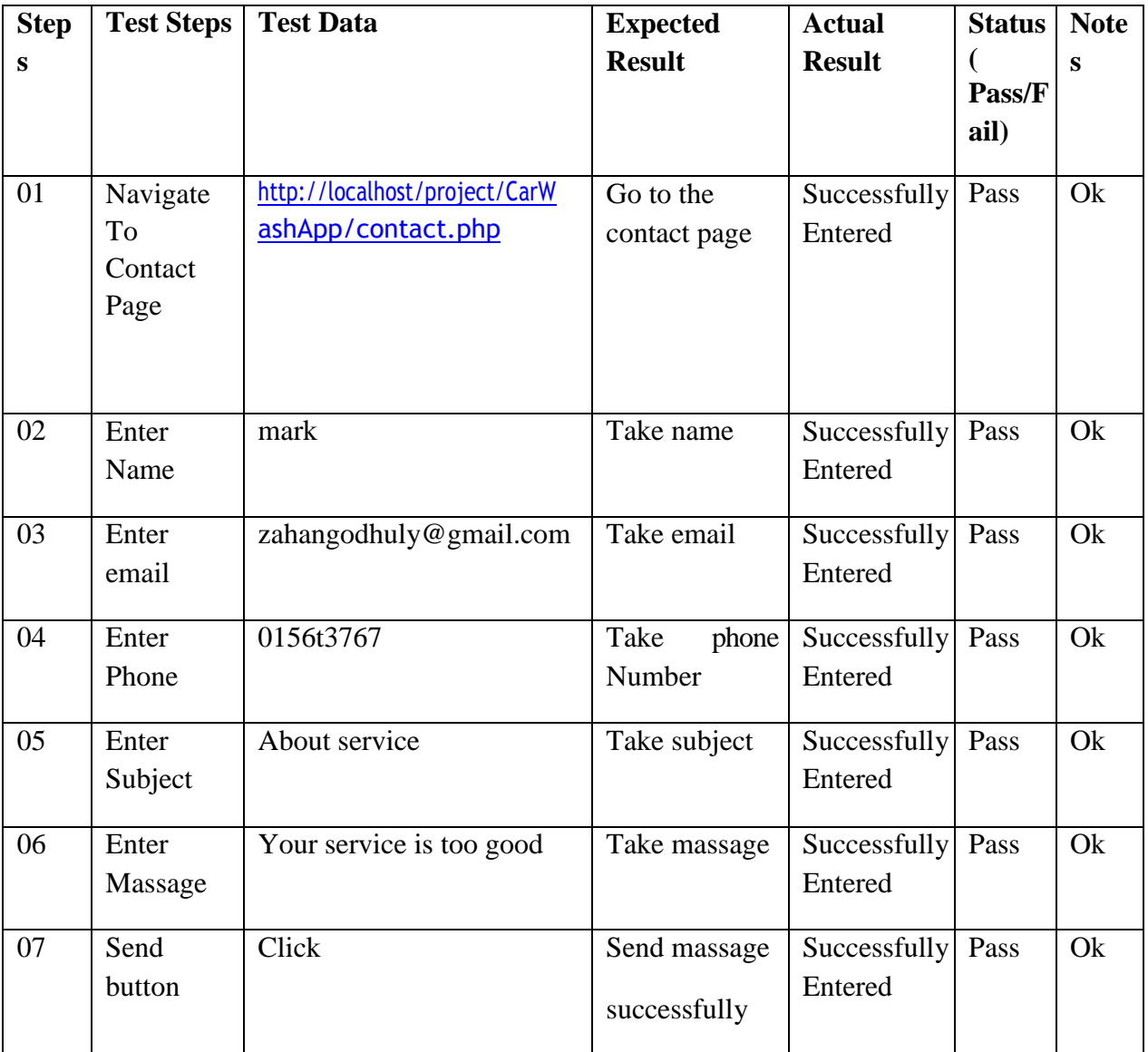

Table 6. 28: Test Case 10

<span id="page-52-0"></span>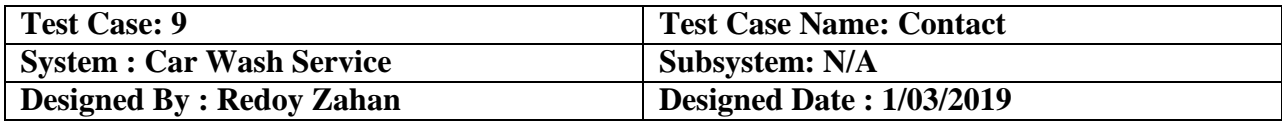

#### Table 6. 29:Service provider Contact pre-condition

<span id="page-52-1"></span>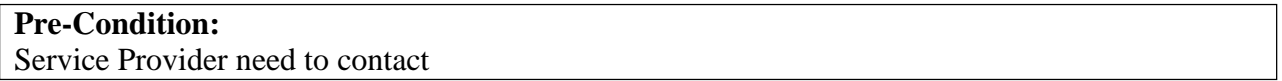

Table 6. 30: Service provider Contact

<span id="page-52-2"></span>

| <b>Step</b> | <b>Test Steps</b>                 | <b>Test Data</b>                                    | <b>Expected</b>              | <b>Actual</b>                   | <b>Status</b>  | <b>Note</b> |
|-------------|-----------------------------------|-----------------------------------------------------|------------------------------|---------------------------------|----------------|-------------|
| S           |                                   |                                                     | <b>Result</b>                | <b>Result</b>                   | Pass/F<br>ail) | S           |
| 01          | Navigate<br>To<br>Contact<br>Page | http://localhost/project/CarW<br>ashApp/contact.php | Go to the<br>contact page    | Successfully<br>Entered         | Pass           | Ok          |
| 02          | Enter<br>Name                     | zahan                                               | Take name                    | Successfully<br>Entered         | Pass           | Ok          |
| 03          | Enter<br>email                    | Zahanredoy763@gmail.co<br>m                         | Take email                   | Successfully<br>Entered         | Pass           | <b>Ok</b>   |
| 04          | Enter<br>Phone                    | 0156t3767                                           | Take<br>phone<br>Number      | Successfully<br>Entered         | Pass           | Ok          |
| 05          | Enter<br>Subject                  | About service                                       | Take subject                 | Successfully<br>Entered         | Pass           | Ok          |
| 06          | Enter<br>Massage                  | Your service is too good                            | Take massage                 | Successfully<br>Entered         | Pass           | Ok          |
| 07          | Send<br>button                    | Click                                               | Send massage<br>successfully | Send<br>massage<br>successfully | Pass           | <b>Ok</b>   |

<span id="page-53-0"></span>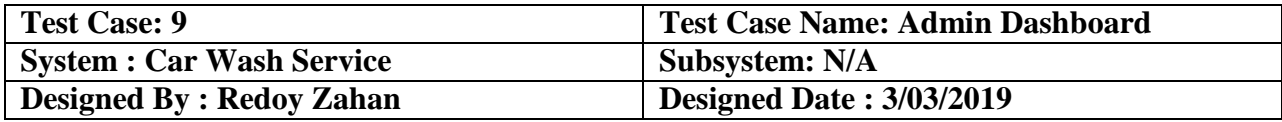

#### Table 6. 32: Admin Dashboard Pre-condition

## <span id="page-53-1"></span>**Pre-Condition:** Admin need to change Dashboard.

#### Table 6. 33: Admin Dashboard

<span id="page-53-2"></span>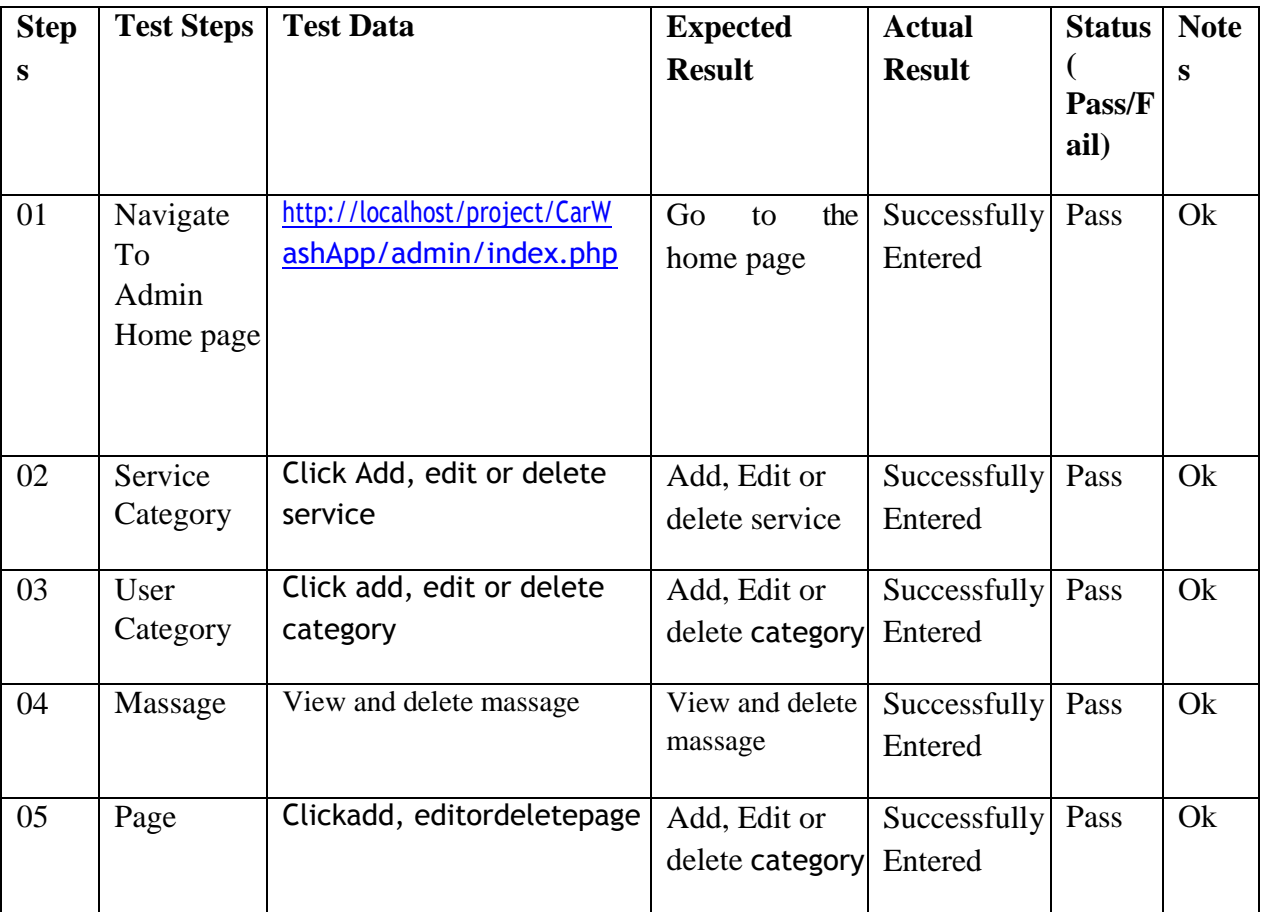

<span id="page-54-0"></span>**Chapter 7: Project Summary**

## <span id="page-55-0"></span>**7.1 Critical Evolution**

Most of the people are not possible physically gone Garage. so that is necessary to make the online car wash service. There need evolution in online process for people of Bangladesh. So they can easily get service.

### <span id="page-55-1"></span>**7.2 Limitations**

We cannot verify whether service providers are service valid. User service provider will not be able to interact in real time but will be implanted at Future.

## <span id="page-55-2"></span>**7.3 Obstacle & Achievements**

The system is web based. It is not easy to develop this kind of web based project frequently where various obstacle to face the stakeholders.

The system are flexible and user friendly. User of the system saves their time, cost and efforts by using application. The system is cost effective. The system has the capability to go the wider users.

## <span id="page-55-3"></span>**7.4 Future scope**

The project has great possibility to go wider users around the country. The sections discuss the work that will be implemented in future.

**Live Conference:** In future, the system will try to add the feature of live conference among the users.

<span id="page-56-0"></span>**Chapter 8 : References**

# <span id="page-57-0"></span>**8.1 References :**

<https://www.youtube.com/>

<https://stackoverflow.com/>

<https://www.w3schools.com/>

[https://www.phpmyadmin.net](https://www.phpmyadmin.net/)

[https://www.draw.io](https://www.draw.io/)

[http://softwaretestingfundamentals.com/software](http://softwaretestingfundamentals.com/software-testing-basics/)

[-testing-basics/](http://softwaretestingfundamentals.com/software-testing-basics/)

[https://en.wikipedia.org/wiki/Software\\_develop](https://en.wikipedia.org/wiki/Software_development_process)

[ment\\_process](https://en.wikipedia.org/wiki/Software_development_process)